# *IBM SPSS Forecasting 22*

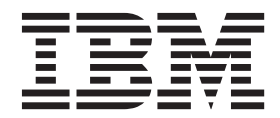

#### **Important**

Avant d'utiliser le présent document et le produit associé, prenez connaissance des informations générales figurant à la section [«Remarques», à la page 39.](#page-44-0)

#### **Informations sur le produit**

La présente édition s'applique à la version 22.0.0 d'IBM SPSS Statistics et à toutes les éditions et modifications ultérieures sauf mention contraire dans les nouvelles éditions.

## **Table des matières**

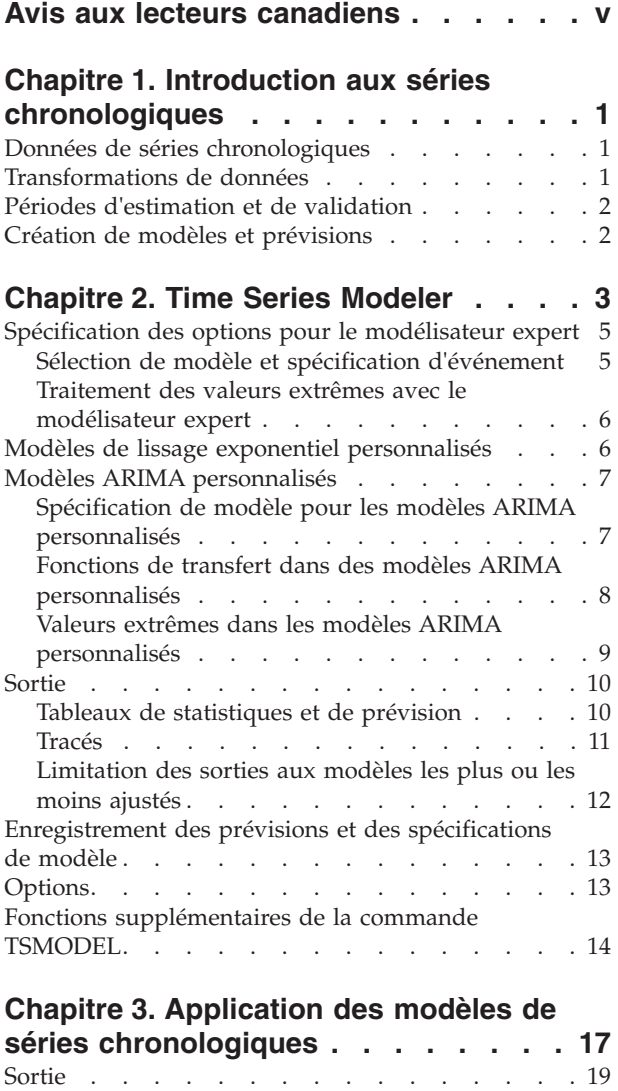

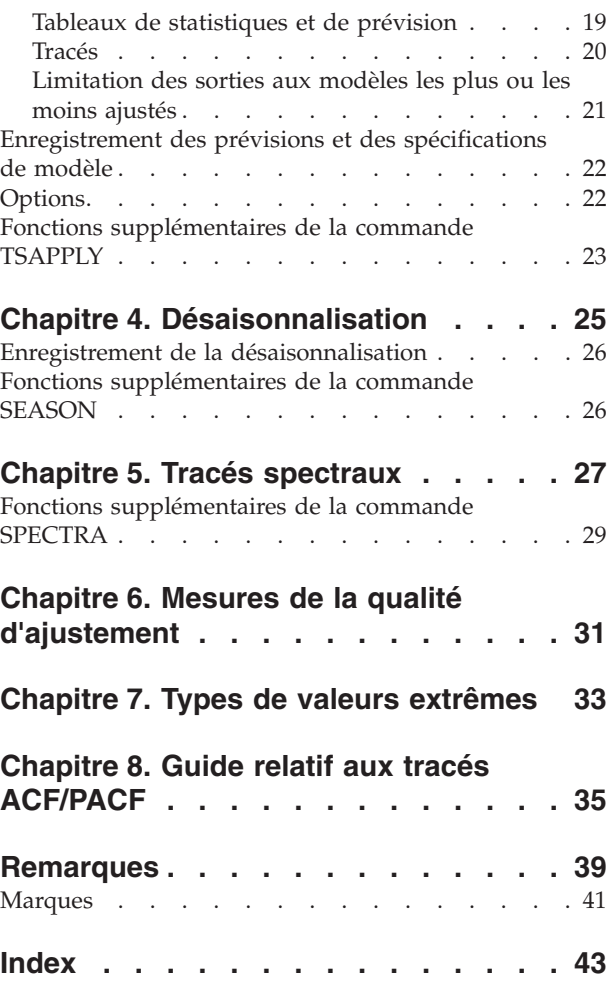

## <span id="page-4-0"></span>**Avis aux lecteurs canadiens**

Le présent document a été traduit en France. Voici les principales différences et particularités dont vous devez tenir compte.

#### **Illustrations**

Les illustrations sont fournies à titre d'exemple. Certaines peuvent contenir des données propres à la France.

#### **Terminologie**

La terminologie des titres IBM peut différer d'un pays à l'autre. Reportez-vous au tableau ci-dessous, au besoin.

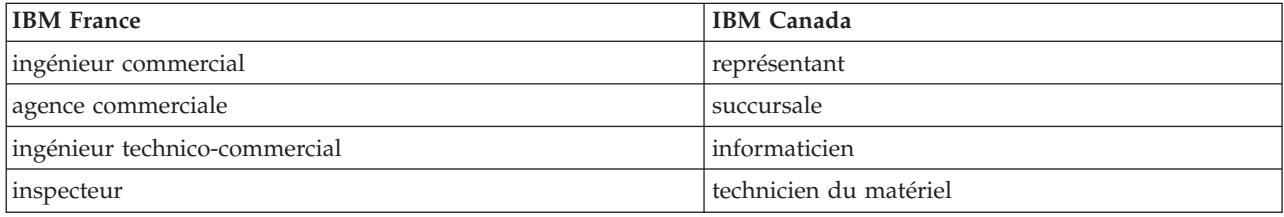

#### **Claviers**

Les lettres sont disposées différemment : le clavier français est de type AZERTY, et le clavier français-canadien de type QWERTY.

#### **OS/2 et Windows - Paramètres canadiens**

Au Canada, on utilise :

- v les pages de codes 850 (multilingue) et 863 (français-canadien),
- le code pays 002,
- le code clavier CF.

#### **Nomenclature**

Les touches présentées dans le tableau d'équivalence suivant sont libellées différemment selon qu'il s'agit du clavier de la France, du clavier du Canada ou du clavier des États-Unis. Reportez-vous à ce tableau pour faire correspondre les touches françaises figurant dans le présent document aux touches de votre clavier.

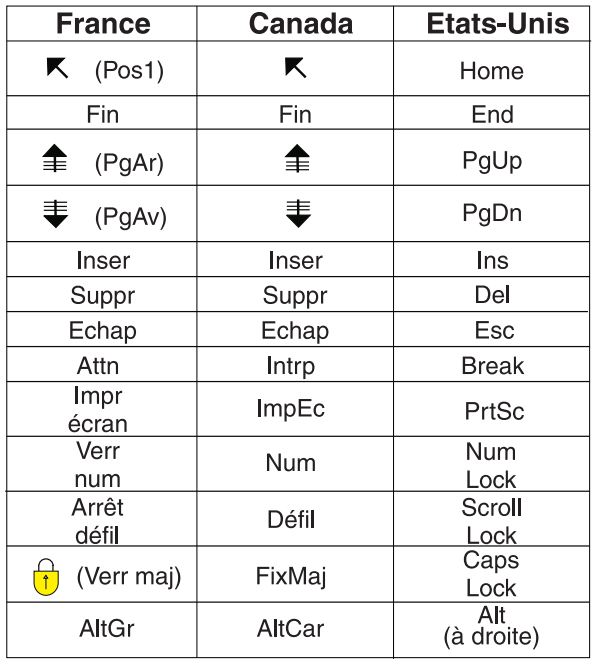

#### **Brevets**

Il est possible qu'IBM détienne des brevets ou qu'elle ait déposé des demandes de brevets portant sur certains sujets abordés dans ce document. Le fait qu'IBM vous fournisse le présent document ne signifie pas qu'elle vous accorde un permis d'utilisation de ces brevets. Vous pouvez envoyer, par écrit, vos demandes de renseignements relatives aux permis d'utilisation au directeur général des relations commerciales d'IBM, 3600 Steeles Avenue East, Markham, Ontario, L3R 9Z7.

#### **Assistance téléphonique**

Si vous avez besoin d'assistance ou si vous voulez commander du matériel, des logiciels et des publications IBM, contactez IBM direct au 1 800 465-1234.

## <span id="page-6-0"></span>**Chapitre 1. Introduction aux séries chronologiques**

Une **série chronologique** est un ensemble d'observations obtenues par mesure régulière d'une variable sur une certaine période. Dans une série de données de stock, par exemple, les observations peuvent représenter des niveaux de stock quotidiens pour plusieurs mois. Une série indiquant la part de marché d'un produit peut représenter la part de marché hebdomadaire relevée sur un certain nombre d'années. Une série comprenant des chiffres relatifs aux ventes totales peut représenter une observation par mois pendant plusieurs années. Tous ces exemples indiquent qu'une variable a été observée à intervalles réguliers au cours d'une certaine période. Par conséquent, les données d'une série chronologique standard représentent une séquence unique ou une liste d'observations représentant des mesures effectuées à intervalles réguliers.

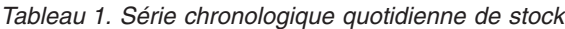

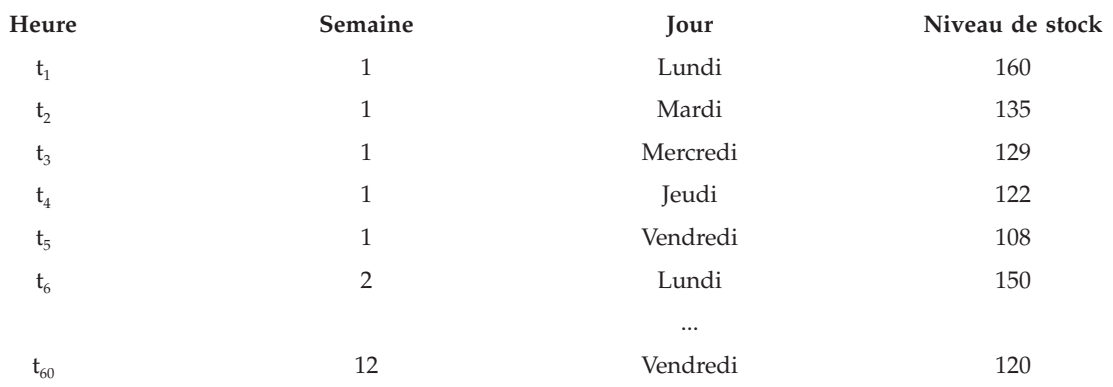

L'analyse d'une série chronologique est généralement due au besoin de prévoir des valeurs ultérieures. Un modèle de série ayant expliqué les valeurs précédentes peut également indiquer si les valeurs suivantes augmenteront ou diminueront, et à quel degré. La capacité d'effectuer de telles prévisions est évidemment importante pour les secteurs commercial et scientifique.

### **Données de séries chronologiques**

Lorsque vous définissez les données d'une série chronologique à utiliser avec le module complémentaire Prévision, chaque série correspond à une variable distincte. Par exemple, pour définir une série chronologique dans l'éditeur de données, cliquez sur l'onglet **Vue de variable**, puis entrez un nom de variable dans une ligne vide. Chaque observation d'une série chronologique correspond à une observation apparaissant sous la forme d'une ligne dans l'éditeur de données.

Si vous ouvrez une feuille de calcul contenant des données de séries chronologiques, chaque série doit être disposée dans une colonne de la feuille de calcul. Si vous avez déjà une feuille de calcul contenant des séries chronologiques disposées en lignes, vous pouvez l'ouvrir et utiliser l'option Transposer du menu Données pour transformer les lignes en colonnes.

#### **Transformations de données**

Un certain nombre de procédures de transformation de données fournies dans le système central sont utiles dans les analyses de séries chronologiques.

v La procédure Définir des dates (menu Données) génère des variables de date utilisées pour établir une périodicité, et faire la distinction entre les périodes historiques, de validation et de prévision. La prévision est conçue pour être utilisée avec les variables créées par la procédure Définir des dates.

- <span id="page-7-0"></span>v La procédure Créer des séries chronologiques (dans le menu Transformer) permet de créer des variables de séries chronologiques sous forme de fonctions de variables de séries chronologiques existantes. Elle inclut les fonctions qui utilisent les remarques de voisinage pour le lissage, le calcul de la moyenne et la différenciation.
- v La procédure Remplacer les valeurs manquantes (menu Transformer) remplace les valeurs manquantes de l'utilisateur et système par des estimations basées sur une méthode. Les données manquantes situées au début ou à la fin d'une série ne posent aucun problème : elles réduisent simplement la longueur utile de la série. Les trous situés au milieu d'une série (données manquantes *intégrées*) peuvent représenter un problème beaucoup plus sérieux.

Pour obtenir des informations détaillées sur la transformation des données des séries temporelles, reportez-vous au manuel *Guide de l'utilisateur du système central*.

### **Périodes d'estimation et de validation**

Il est souvent utile de diviser une série chronologique en une période*historique* ou *d'estimation* et en une période de *validation*. Développez un modèle sur la base des remarques figurant dans la période d'estimation (historique), puis testez-le pour vérifier son fonctionnement dans la période de validation. En forçant le modèle à effectuer des prévisions pour les points que vous connaissez déjà (les points de la période de validation), vous obtenez une idée de la capacité de prévision du modèle.

Les observations de la période de validation sont habituellement qualifiées d'observations restantes, car elles sont récupérées du processus de création du modèle. La période d'estimation est constituée des observations actuellement sélectionnées dans le jeu de données actif. Toute observation suivant la dernière observation sélectionnée constitue une observation exclue. Une fois que la capacité de prévision du modèle vous apporte entière satisfaction, vous pouvez redéfinir la période d'estimation afin d'inclure les observations restantes et de créer ensuite votre modèle final.

### **Création de modèles et prévisions**

Le module complémentaire Prévisions offre deux procédures de création de modèles et de production de prévisions.

- v La procédure [Chapitre 2, «Time Series Modeler», à la page 3](#page-8-0) crée des modèles pour les séries chronologiques et produit des prévisions. Elle inclut un modélisateur expert qui détermine automatiquement le modèle le plus adapté à chaque série chronologique. Pour les analystes expérimentés, souhaitant bénéficier d'un plus grand degré de contrôle, elle comprend également des outils de génération de modèle personnalisé.
- v La procédure [Chapitre 3, «Application des modèles de séries chronologiques», à la page 17](#page-22-0) applique des modèles de séries chronologiques existants, créés à l'aide du Time Series Modeler, à le jeu de données actif. Ceci vous permet d'obtenir des prévisions pour des séries pour lesquelles de nouvelles données ou des données révisées sont disponibles, sans avoir à recréer les modèles. Tout modèle susceptible d'avoir changé peut ainsi être recréé à l'aide du Time Series Modeler.

## <span id="page-8-0"></span>**Chapitre 2. Time Series Modeler**

La procédure Time Series Modeler évalue le lissage exponentiel, le processus autorégressif moyenne mobile intégré (ARIMA - AutoRegressive Integrated Moving Average) univarié et les modèles ARIMA multivariés (ou modèles des fonctions de transfert) pour les séries chronologiques, et produit des prévisions. La procédure inclut un modélisateur expert qui identifie et évalue automatiquement le meilleur ARIMA ou modèle de lissage exponentiel pour une ou plusieurs séries de variables dépendantes, éliminant ainsi le besoin d'identifier un modèle approprié via des essais et des erreurs. Vous pouvez également spécifier un modèle ARIMA ou un modèle de lissage exponentiel personnalisé.

**Exemple :** Vous êtes un chef de produit et êtes responsable des prévisions des ventes de référence et des revenus du mois à venir pour 100 produits distincts et avez peu ou pas du tout d'expérience en modélisation de séries chronologiques. Les données historiques des ventes de référence pour les 100 produits sont stockées dans une feuille de calcul Excel unique. Après avoir ouvert la feuille de calcul dans IBM® SPSS Statistics, utilisez le modélisateur expert et demandez les prévisions pour un mois à l'avance. Le modélisateur expert trouve le meilleur modèle de vente de référence pour chacun de vos produits et utilise ces modèles pour produire les prévisions. Le modélisateur expert peut traiter plusieurs séries d'entrées, vous n'avez besoin d'exécuter la procédure qu'une seule fois afin d'obtenir des prévisions pour tous vos produits. En choisissant d'enregistrer les prévisions dans le jeu de données actif, vous pouvez facilement exporter à nouveau les résultats sur Excel.

**Statistiques :** Mesures de la qualité de l'ajustement : *R*-deux stationnaire, *R*-deux (*R* <sup>2</sup> ), erreur quadratique moyenne (RMSE), erreur absolue moyenne (MAE), erreur de pourcentage absolue moyenne (MAPE), erreur absolue maximum (MaxAE), erreur de pourcentage absolue maximum (MaxAPE) et critère d'information bayésien normalisé (BIC). Résidus : fonction d'autocorrélation, fonction d'autocorrélation partielle, *Q* de Ljung-Box. Pour les modèles ARIMA : ordre ARIMA pour les variables dépendante, ordres de fonction de transfert pour les variables indépendantes et estimations des valeurs extrêmes. De même, le paramètre de lissage estime les modèles de lissage exponentiel.

**Tracés :** Tracés récapitulatifs parmi tous les modèles : histogrammes de *R*-deux stationnaire, *R*-deux (*R* <sup>2</sup> ), erreur quadratique moyenne (RMSE), erreur absolue moyenne (MAE), erreur de pourcentage absolue moyenne (MAPE), erreur absolue maximum (MaxAE), erreur de pourcentage absolue maximum (MaxAPE), critère d'information bayésien normalisé (BIC) ; boîtes à moustaches d'autocorrélations résiduelles et partielles. Résultats des modèles individuels : valeurs de prévision, valeurs d'ajustement, valeurs observées, limites de confiance supérieure et inférieure, autocorrélations résiduelles et partielles.

Remarques sur les données du Time Series Modeler

**Données :** La variable dépendante et les variables indépendantes doivent être numériques.

**Hypothèses :** La variable dépendante et toute variable indépendante sont traitées en tant que séries chronologiques, ce qui veut dire que chaque observation représente un point dans le temps, avec des observations successives séparées par un intervalle de temps constant.

- Stationnarité : Pour les modèles ARIMA personnalisés, les séries chronologiques à modéliser doivent être stationnaires. La méthode la plus efficace pour transformer une série non stationnaire en une série stationnaire nécessite l'utilisation d'une différence, disponible dans la boîte de dialogue Créer la série temporelle .
- Prévisions : Pour produire des prévisions à l'aide de modèles avec des variables indépendantes (prédicteur), le jeu de données actif doit contenir des valeurs de ces variables pour toutes les observations de la période de prévision. En outre, les variables indépendantes ne doivent pas contenir de valeurs manquantes dans la période d'estimation.

#### Définition des dates

Bien que ce ne soit pas une obligation, il est recommandé d'utiliser la boîte de dialogue Définir des dates pour indiquer la date correspondant à la première observation et l'intervalle de temps entre les observations suivantes. Ceci est effectué avant d'utiliser le Time Series Modeler et résulte en un ensemble de variables qui indiquent la date associée à chaque observation. Ceci définit également une périodicité supposée des données, par exemple une périodicité de 12 si l'intervalle de temps entre les observations suivantes est d'un mois. Cette périodicité est requise si vous voulez créer des modèles saisonniers. Si vous ne voulez pas créer de modèles saisonniers et ne voulez pas de libellé de date dans vos sorties, vous pouvez ignorer la boîte de dialogue Définir des dates. Le libellé associé à chaque observation est alors simplement le numéro de l'observation.

Pour utiliser le Time Series Modeler

1. A partir des menus, sélectionnez :

**Analyse** > **Prévisions** > **Créer des modèles...**

- 2. Dans l'onglet Variables, sélectionnez une ou plusieurs variables dépendantes à modéliser.
- 3. Depuis la liste déroulante des méthodes, sélectionnez une méthode de modélisation. Pour la modélisation automatique, conservez la méthode du **modélisateur expert** par défaut. Vous invoquerez ainsi le modélisateur expert pour déterminer le modèle le plus ajusté pour chacune des variables dépendantes.

Pour produire des prévisions :

- 4. Cliquez sur l'onglet **Options**.
- 5. Indiquez la période de prévision. Un graphique sera produit, incluant les prévisions et les valeurs observées.

Sinon, vous pouvez :

- v Sélectionner une ou plusieurs variables indépendantes. Les variables indépendantes sont traitées comme des variables de prédicteur dans les analyses de régression, mais sont facultatives. Elles peuvent être incluses dans les modèles ARIMA mais pas dans les modèles de lissage exponentiel. Si vous spécifiez le **modélisateur expert** comme méthode de modélisation et incluez des variables indépendantes, seuls les modèles ARIMA seront pris en considération.
- v Cliquer sur **Critères** pour indiquer les détails de modélisation.
- v [Enregistrer les prévisions, les intervalles de confiance et les résidus du bruit.](#page-18-1)
- v [Enregistrer les modèles estimés au format XML.](#page-18-1) Les modèles enregistrés peuvent être appliqués aux données nouvelles ou revus pour obtenir des prévisions mises à jour sans besoin de reconstruire les modèles.
- v [Obtenir des statistiques récapitulatives dans tous les modèles estimés.](#page-15-1)
- v [Spécifier les fonctions de transfert pour les variables indépendantes dans les modèles ARIMA](#page-13-1) [personnalisés.](#page-13-1)
- v [Activer la détection automatique de valeurs extrêmes.](#page-11-1)
- [Points dans le temps spécifiques à un modèle comme valeurs extrêmes pour les modèles ARIMA](#page-14-1) [personnalisés.](#page-14-1)

Méthodes de modélisation

Les méthodes de modélisation disponibles sont :

**Modélisateur expert :** Le modélisateur expert trouve automatiquement le modèle le plus ajusté pour chaque série dépendante. Si les variables indépendantes (prédicteur) sont indiquées, le modélisateur expert sélectionne des variables ayant une relation statistiquement significative avec la série dépendante pour les inclure dans les modèles ARIMA. Les variables de modèle sont transformées le cas échéant à l'aide de transformation par différenciation, par racine carrée ou par log népérien. Par défaut, le

<span id="page-10-0"></span>modélisateur expert prend en compte les modèles de lissage exponentiel et les modèles ARIMA. Toutefois, vous pouvez limiter le modélisateur expert pour qu'il ne recherche que les modèles ARIMA ou les modèles de lissage exponentiel. Vous pouvez également indiquer la détection automatique des valeurs extrêmes.

**Lissage exponentiel :** Utilisez cette option pour indiquer un modèle de lissage exponentiel personnalisé. Vous pouvez choisir parmi une variété de modèles exponentiels qui diffèrent dans leur manière de traiter la tendance et la saison.

**ARIMA :** Utilisez cette option pour indiquer un modèle ARIMA personnalisé. Ceci implique de spécifier de manière explicite les ordres autorégressifs et de moyenne mobile ainsi que le degré de différenciation. Vous pouvez inclure des variables indépendantes (prédicteur) et définir les fonctions de transfert pour certaines d'entre elles ou pour la totalité. Vous pouvez également spécifier la détection automatique des valeurs extrêmes ou spécifier un ensemble explicite de valeurs extrêmes.

Périodes d'estimation et de prévision

**Période d'estimation :** La période d'estimation définit l'ensemble des observations utilisées pour déterminer le modèle. Par défaut la période d'estimation inclut toutes les observations dans le jeu de données actif. Pour définir la période d'estimation, sélectionnez **Dans une plage de temps ou d'observations** dans la boîte de dialogue Sélectionner des observations. En fonction des données disponibles, la période d'estimation utilisée par la procédure peut varier selon la variable dépendante et donc être différente de la valeur affichée. Pour une variable dépendante donnée, la vraie période d'estimation est la période restante après l'élimination de toutes les valeurs manquantes contiguës de la variable qui se produit au début ou à la fin de la période d'estimation spécifiée.

**Période de prévision :** La période de prévision commence à la première observation après chaque période d'estimation et, par défaut, continue jusqu'à la dernière observation dans le jeu de données actif. Vous pouvez définir la fin d'un période de prévision à partir de l'onglet [Options.](#page-18-2)

### **Spécification des options pour le modélisateur expert**

Le modélisateur expert fournit des options pour contraindre l'ensemble de modèles possibles, spécifiant le traitement des valeurs extrêmes, y compris les variables d'événement.

### **Sélection de modèle et spécification d'événement**

L'onglet Modèle vous permet d'indiquer les types de modèles pris en compte par le modélisateur expert et de spécifier les variables d'événement.

**Type de modèle :** Les options suivantes sont disponibles :

- v **Tous les modèles :** Le modélisateur expert considère aussi bien les modèles ARIMA que ceux de lissage exponentiel.
- v **Modèles de lissage exponentiel uniquement :** Le modélisateur expert considère uniquement les modèles de lissage exponentiel.
- v **Modèles ARIMA uniquement :** Le modélisateur expert considère uniquement les modèles ARIMA.

**Le modélisateur expert considère les modèles saisonniers :** Cette option est uniquement activée si une périodicité a été définie pour le jeu de données actif. Une fois cette option sélectionnée (cochée), le modélisateur expert considère les modèles à la fois saisonniers et non saisonniers. Si cette option n'est pas sélectionnée, le modélisateur expert considère uniquement les modèles non saisonniers.

**Périodicité courante :** Indique la périodicité courante (le cas échéant) définie pour le jeu de données actif. La périodicité courante est indiquée par une valeur entière, par exemple 12 pour la périodicité annuelle,

<span id="page-11-0"></span>chaque observation représentant un mois. La valeur *Aucune* est affichée si aucune périodicité n'a été définie. Les modèles saisonniers nécessitent une périodicité. Vous pouvez définir la périodicité dans la boîte de dialogue Définir des dates.

**Evénements :** Sélectionnez les variables indépendantes qui doivent être traitées comme variables d'événement. Pour les variables d'événement, les observations avec une valeur de 1 indiquent les moments auxquels les séries indépendantes seront affectées par l'événement. Les valeurs autres que 1 n'indiquent aucun effet.

### <span id="page-11-1"></span>**Traitement des valeurs extrêmes avec le modélisateur expert**

L'onglet Valeurs extrêmes vous permet de choisir la détection automatique de valeurs extrêmes ainsi que le type de valeurs extrêmes à détecter.

**Détecter les valeurs extrêmes automatiquement :** Par défaut, la détection automatique de valeurs extrêmes n'est pas exécutée. Sélectionnez (cochez) cette option pour exécuter la détection automatique de valeurs extrêmes et sélectionnez un ou plusieurs des types de valeurs extrêmes suivants :

- Additif
- Changement de niveau
- Innovation
- Transitoire
- v Additive saisonnière
- Tendance locale
- Additive corrective

Pour plus d'informations, voir [Chapitre 7, «Types de valeurs extrêmes», à la page 33.](#page-38-0)

#### **Modèles de lissage exponentiel personnalisés**

Type de modèle : Les modèles de lissage exponentiel <sup>1</sup> sont classés comme saisonniers ou non saisonniers. Les modèles saisonniers sont uniquement disponibles si une périodicité a été définie pour le jeu de données actif (voir « Périodicité courante » ci-dessous).

- v *Simple*. Ce modèle est adapté aux séries ne contenant aucune tendance ni saisonnalité. Son seul paramètre de lissage est le niveau. Le lissage exponentiel simple est très similaire à un modèle ARIMA avec zéro ordre d'autorégression, un ordre de différenciation, un ordre de moyenne mobile et aucune constante.
- v *Tendance linéaire de Holt*. Ce modèle est approprié pour les séries contenant une tendance linéaire et pas de saisonnalité. Ses paramètres de lissage sont le niveau et la tendance qui ne sont pas contraints par leurs valeurs réciproques. Le modèle de Holt est plus général que le modèle de Brown, mais prend plus de temps à calculer pour les grandes séries. Le lissage exponentiel de Holt est très similaire à un modèle ARIMA avec zéro ordre d'autorégression, deux ordres de différenciation et deux ordres de moyenne mobile.
- v *Tendance linéaire de Brown*. Ce modèle est approprié pour les séries contenant une tendance linéaire et pas de saisonnalité. Ses paramètres de lissage sont le niveau et la tendance que l'on considère comme égaux. Par conséquent, le modèle de Brown est un cas particulier du modèle de Holt. Le lissage exponentiel de Brown est très similaire à un modèle ARIMA avec zéro ordre d'autorégression, deux ordres de différenciation et deux ordres de moyenne mobile, où le coefficient pour le second ordre de moyenne mobile est égal au carré de la moitié du coefficient du premier ordre.

<sup>1.</sup> Gardner, E. S. 1985. Exponential smoothing: The state of the art. *Journal of Forecasting,* 4, 1-28.

- <span id="page-12-0"></span>v *Oscillation amortie*. Ce modèle est approprié pour les séries avec une tendance linéaire qui décroît et pas de saisonnalité. Ses paramètres de lissage sont le niveau, la tendance et l'oscillation amortie. Le modèle de lissage exponentiel est très similaire à un modèle ARIMA avec un ordre d'autorégression, 1 ordre de différenciation et 2 ordres de moyenne mobile.
- v *Saisonnier simple*. Ce modèle est approprié pour les séries sans tendance et avec un effet saisonnier constant dans le temps. Ses paramètres de lissage sont le niveau et la saison. Le lissage exponentiel saisonnier simple est similaire à un modèle ARIMA d'ordre 0 pour le terme d'auto régression, d'ordre 1 pour la différenciation première et d'ordre 1, p et p+1 pour la moyenne mobile, où p est le nombre de périodes dans l'intervalle saisonnier (pour des données mensuelles, p = 12).
- v *Additif de Winters*. Ce modèle est approprié pour les séries avec une tendance linéaire et un effet saisonnier qui ne dépend pas du niveau de la série. Ses paramètres de lissage sont le niveau, la tendance et la saison. Le lissage exponentiel additif de Winters est similaire à un modèle ARIMA d'ordre 0 pour le terme d'auto régression, d'ordre 1 pour la différenciation première, d'ordre 1 pour la différenciation saisonnière, et  $p+1$  pour la moyenne mobile, où p est le nombre de périodes dans l'intervalle saisonnier (pour des données mensuelles, p = 12).
- v *Multiplicatif de Winters*. Ce modèle est approprié pour les séries avec une tendance linéaire et un effet saisonnier qui dépend du niveau de la série. Ses paramètres de lissage sont le niveau, la tendance et la saison. Le lissage exponentiel multiplicatif de Winters n'est pas similaire à un modèle ARIMA.

**Périodicité courante :** Indique la périodicité courante (le cas échéant) définie pour le jeu de données actif. La périodicité courante est indiquée par une valeur entière, par exemple 12 pour la périodicité annuelle, chaque observation représentant un mois. La valeur *Aucune* est affichée si aucune périodicité n'a été définie. Les modèles saisonniers nécessitent une périodicité. Vous pouvez définir la périodicité dans la boîte de dialogue Définir des dates.

**Transformation de variables dépendantes :** Vous pouvez spécifier une transformation exécutée sur chaque variable dépendante avant de la modéliser.

- v **Aucune :** Aucune transformation n'est effectuée.
- v **Racine carrée :** Transformation racine carrée.
- Log népérien : Transformation par log naturel.

#### **Modèles ARIMA personnalisés**

Le Time Series Modeler vous permet de construire des modèles ARIMA (Autoregressive Integrated Moving Average - processus autorégressif moyenne mobile intégré) saisonniers et non saisonniers personnalisés (également connus sous le nom de modèles Box-Jenkins<sup>2</sup>) avec ou sans ensemble fixe de variables de prédicteur. Vous pouvez définir des fonctions de transfert pour une ou toutes les variables de prédicteur et indiquer la détection automatique de valeurs extrêmes ou spécifier un ensemble explicite de valeurs extrêmes.

v Toutes les variables indépendantes (prédicteur) indiquées dans l'onglet Variables sont explicitement incluses dans le modèle. Ceci se démarque de l'utilisation du modélisateur expert dans lequel les variables indépendantes sont uniquement incluses si elles ont une relation statistiquement significative avec la variable dépendante.

### **Spécification de modèle pour les modèles ARIMA personnalisés**

L'onglet Modèle vous permet de spécifier la structure d'un modèle ARIMA personnalisé.

**Ordres ARIMA :** Entrez des valeurs pour les différentes composantes ARIMA de votre modèle dans les cellules correspondantes de la grille Structure. Toutes les valeurs doivent être des entiers non négatifs. Pour les composants autorégressifs et de moyenne mobile, la valeur représente l'ordre maximum. Tous les

<sup>2.</sup> Box, G. E. P., G. M. Jenkins, and G. C. Reinsel. 1994. *Time series analysis: Forecasting and control*, 3rd ed. Englewood Cliffs, N.J.: Prentice Hall.

<span id="page-13-0"></span>ordres inférieurs positifs seront inclus dans le modèle. Par exemple, si vous indiquez 2, le modèle inclut les ordres 2 et 1. Les cellules de la colonne Saisonnier sont uniquement activées si une périodicité a été définie pour le jeu de données actif (voir « Périodicité courante » ci-dessous).

- v **Autorégressif (p) :** Le nombre d'ordres autorégressifs dans le modèle. Les ordres autorégressifs indiquent quelles valeurs précédentes de la série seront utilisées pour prévoir les valeurs en cours. Par exemple, un ordre autorégressif de 2 indique que la valeur de la série Deux points dans le temps dans le passé sera utilisée pour prévoir la valeur en cours.
- v **Différence (d) :** Spécifie l'ordre de différenciation appliqué à la série avant d'estimer les modèles. La différenciation est nécessaire lorsque les tendances sont présentes (les séries avec tendances sont en général non stationnaires et la modélisation ARIMA suppose la stationnarité) et est utilisée pour supprimer leurs effets. L'ordre de différenciation correspond au degré de tendance de série, aux comptes de différenciation de premier ordre pour les tendances linéaires, aux comptes de différenciation de second ordre pour les tendances quadratiques, etc.
- v **Moyenne mobile (q) :** Le nombre d'ordres de moyenne mobile dans le modèle. Les ordres de moyenne mobile indiquent comment les déviations de la moyenne de la série pour les valeurs précédentes sont utilisés pour prévoir les valeurs courantes. Par exemple, des ordres de moyenne mobile de 1 et 2 indiquent que les écarts de la valeur de la moyenne de la série pour chacune des deux dernières périodes doivent être considérés lors de la prévision des valeurs actuelles de la série.

**Ordres saisonniers :** Les composants autorégressifs, de moyenne mobile et de différenciation saisonniers tiennent le même rôle que leurs équivalents non saisonniers. Cependant, pour les ordres saisonniers, les valeurs courantes de la série sont affectées par les valeurs de série précédentes séparées par une ou plusieurs périodes saisonnières. Par exemple, pour des données mensuelles (période saisonnière de 12), un ordre saisonnier de 1 indique que la valeur de série en cours est affectée par les 12 périodes de la valeur de série précédant celle en cours. Un ordre saisonnier de 1, pour des données mensuelles, est alors le même que lorsqu'on spécifie un ordre non saisonnier de 12.

**Périodicité courante :** Indique la périodicité courante (le cas échéant) définie pour le jeu de données actif. La périodicité courante est indiquée par une valeur entière, par exemple 12 pour la périodicité annuelle, chaque observation représentant un mois. La valeur *Aucune* est affichée si aucune périodicité n'a été définie. Les modèles saisonniers nécessitent une périodicité. Vous pouvez définir la périodicité dans la boîte de dialogue Définir des dates.

**Transformation de variables dépendantes :** Vous pouvez spécifier une transformation exécutée sur chaque variable dépendante avant de la modéliser.

- v **Aucune :** Aucune transformation n'est effectuée.
- v **Racine carrée :** Transformation racine carrée.
- v **Log népérien :** Transformation par log naturel.

**Inclure terme constant dans le modèle :** L'inclusion d'une constante est normale, à moins que vous ne soyez sûr que la valeur de série de la moyenne générale est 0. L'exclusion de la constante est recommandée lorsque la différenciation s'applique.

### <span id="page-13-1"></span>**Fonctions de transfert dans des modèles ARIMA personnalisés**

L'onglet Fonction de transfert (uniquement présent si les variables indépendantes sont spécifiées) vous permet de définir les fonctions de transfert pour une ou toutes les variables indépendantes spécifiées dans l'onglet Variables. Les fonctions de transfert vous permettent de spécifier la manière avec laquelle les valeurs passées des variables indépendantes (prédicteur) sont utilisées pour prévoir les valeurs futures de la série dépendante.

**Ordres de fonction de transfert :** Entrez des valeurs pour les différents composants de la fonction de transfert dans les cellules correspondantes de la grille Structure. Toutes les valeurs doivent être des entiers non négatifs. Pour les composants numérateur et dénominateur, la valeur représente l'ordre maximum. Tous les ordres inférieurs positifs seront inclus dans le modèle. En outre, l'ordre 0 est toujours <span id="page-14-0"></span>inclus pour les composants numérateur. Par exemple, si vous indiquez 2 pour le numérateur, le modèle inclut les ordres 2, 1 et 0. Si vous indiquez 3 pour le dénominateur, le modèle inclut les ordres 3, 2 et 1. Les cellules de la colonne Saisonnier ne sont activées que si une périodicité a été définie pour le jeu de données actif (voir « Périodicité courante » ci-dessous).

- v **Numérateur :** L'ordre de numérateur de la fonction de transfert. Spécifie quelles valeurs précédentes de la série indépendante (prédicteur) sélectionnée sont utilisées pour prévoir les valeurs courantes de la série dépendante. Par exemple, un ordre de numérateur de 1 indique que la valeur d'une série indépendante Un point dans le temps dans le passé, ainsi que la valeur courante de la série indépendante, sont utilisées pour prévoir la valeur courante de chaque série dépendante.
- v **Dénominateur :** L'ordre de dénominateur de la fonction de transfert. Spécifie comment les déviations de la moyenne de la série, pour les valeurs précédentes de la série indépendante (prédicteur) sélectionnée, sont utilisés pour prévoir les valeurs courantes de la série dépendante. Par exemple, un ordre de dénominateur de 1 indique que les écarts de la valeur moyenne d'une série indépendante Un point dans le temps dans le passé doivent être considérés lors de la prévision de la valeur courante de chaque série dépendante.
- v **Différence :** Spécifie l'ordre de différenciation appliqué à la série indépendante (prédicteur) avant d'estimer les modèles. La différenciation est nécessaire lorsque les tendances sont présentes et est utilisée pour supprimer leur effet.

**Ordres saisonniers :** Les composants numérateur, dénominateur et de différenciation saisonniers tiennent le même rôle que leurs équivalents non saisonniers. Cependant, pour les ordres saisonniers, les valeurs courantes de la série sont affectées par les valeurs de série précédentes séparées par une ou plusieurs périodes saisonnières. Par exemple, pour des données mensuelles (période saisonnière de 12), un ordre saisonnier de 1 indique que la valeur de série en cours est affectée par les 12 périodes de la valeur de série précédant celle en cours. Un ordre saisonnier de 1, pour des données mensuelles, est alors le même que lorsqu'on spécifie un ordre non saisonnier de 12.

**Périodicité courante :** Indique la périodicité courante (le cas échéant) définie pour le jeu de données actif. La périodicité courante est indiquée par une valeur entière, par exemple 12 pour la périodicité annuelle, chaque observation représentant un mois. La valeur *Aucune* est affichée si aucune périodicité n'a été définie. Les modèles saisonniers nécessitent une périodicité. Vous pouvez définir la périodicité dans la boîte de dialogue Définir des dates.

**Délai :** La définition d'un délai retarde l'influence de la variable indépendante selon le nombre d'intervalles spécifié. Par exemple, si le délai est défini sur 5, la valeur de la variable indépendante au moment *t* n'affecte pas les prévisions tant que les cinq périodes ne se sont pas écoulées (*t* + 5).

**Transformation :** La spécification d'une fonction de transfert, pour un ensemble de variables indépendantes, inclut également l'exécution d'une transformation optionnelle sur ces variables.

- v **Aucune :** Aucune transformation n'est effectuée.
- v **Racine carrée :** Transformation racine carrée.
- Log népérien : Transformation par log naturel.

### <span id="page-14-1"></span>**Valeurs extrêmes dans les modèles ARIMA personnalisés**

L'onglet Valeurs extrêmes propose les options suivantes pour le traitement des valeurs extrêmes<sup>3</sup> : les détecter automatiquement, spécifier des points particuliers en tant que valeurs extrêmes ou ne pas les détecter ni les modéliser.

**Ne pas détecter ou modéliser les valeurs extrêmes :** Par défaut, les valeurs extrêmes ne sont ni détectées ni modélisées. Sélectionnez cette option pour désactiver la détection ou la modélisation des valeurs extrêmes.

<sup>3.</sup> Pena, D., G. C. Tiao, and R. S. Tsay, eds. 2001. *A course in time series analysis*. New York: John Wiley and Sons.

<span id="page-15-0"></span>**Détecter les valeurs extrêmes automatiquement :** Sélectionnez cette option pour exécuter la détection automatique des valeurs extrêmes et sélectionnez un ou plusieurs des types de valeurs extrêmes suivants :

- Additif
- Changement de niveau
- Innovation
- Transitoire
- Additive saisonnière
- Tendance locale
- Additive corrective

Pour plus d'informations, voir [Chapitre 7, «Types de valeurs extrêmes», à la page 33.](#page-38-0)

**Points dans le temps spécifiques à un modèle comme valeurs extrêmes :** Sélectionnez cette option pour indiquer des points dans le temps particuliers comme valeurs extrêmes. Utilisez une ligne distincte de la grille Définition des valeurs extrêmes pour chaque valeur extrême. Entrez des valeurs dans toutes les cellules d'une ligne donnée.

v **Type :** Le type de valeur extrême. Les types pris en charge sont : additif (valeur par défaut), changement de niveau, innovation, transitoire, additive saisonnière et tendance locale.

*Remarque 1* : Si aucune spécification de date n'a été définie pour le jeu de données actif, la grille Définition des valeurs extrêmes affiche la colonne unique *Observation*. Pour indiquer une valeur extrême, entrez le numéro de la ligne (affiché dans l'Editeur de données) de l'observation correspondante.

*Remarque 2* : La colonne *Cycle* (si elle présente) dans la grille Définition des valeurs extrêmes se rapporte à la valeur de la variable *CYCLE\_* dans le jeu de données actif.

#### **Sortie**

Les sorties disponibles incluent des résultats pour les modèles individuels ainsi que des résultats calculés parmi tous les modèles. Les résultats pour les modèles individuels peuvent être limités à l'ensemble des modèles les plus ou les moins ajustés en fonction de critères définis par l'utilisateur.

### <span id="page-15-1"></span>**Tableaux de statistiques et de prévision**

L'onglet Statistiques fournit des options d'affichage pour les tableaux des résultats de la modélisation.

**Afficher les mesures d'ajustement, la statistique Ljung-Box et le nombre de valeurs extrêmes par modèle :** Sélectionnez (cochez) cette option pour afficher un tableau contenant les mesures d'ajustement, la valeur Ljung-Box et le nombre de valeurs extrêmes sélectionnées pour chaque modèle estimé.

**Mesures d'ajustement :** Vous pouvez sélectionner une ou plusieurs des valeurs suivantes pour les inclure dans le tableau contenant les mesures d'ajustement pour chaque modèle estimé :

- v *R*-deux stationnaire
- v *R*-deux
- Erreur quadratique moyenne
- v Erreur de pourcentage absolue moyenne
- Erreur Absolue Moyenne
- v Erreur de pourcentage absolue maximum
- Erreur Absolue Maximum
- BIC normalisé

<span id="page-16-0"></span>Pour plus d'informations, voir [Chapitre 6, «Mesures de la qualité d'ajustement», à la page 31.](#page-36-0)

**Statistiques de comparaison des modèles :** Ce groupe d'options contrôle l'affichage des tableaux contenant des statistiques calculées parmi tous les modèles estimés. Chaque option génère un tableau distinct. Vous pouvez sélectionner une ou plusieurs des options suivantes :

- v **Qualité de l'ajustement :** La table des statistiques et percentiles récapitulatifs pour le *R*-deux stationnaire, le *R*-deux, l'erreur quadratique moyenne, l'erreur de pourcentage absolue moyenne, l'erreur Moyenne absolue, l'erreur de pourcentage absolue maximum, l'erreur Maximum absolue et le critère d'information bayésien normalisé.
- v **Fonction d'autocorrélation (ACF) résiduelle :** Tableau des statistiques et percentiles récapitulatifs pour les autocorrélations résiduelles dans tous les modèles estimés.
- v **Fonction d'autocorrélation partielle (PACF) résiduelle :** Tableau des statistiques et percentiles récapitulatifs pour les autocorrélations partielles résiduelles dans tous les modèles estimés.

**Statistiques de modèles individuels :** Ce groupe d'options contrôle l'affichage des tableaux contenant des informations détaillées pour chaque modèle estimé. Chaque option génère un tableau distinct. Vous pouvez sélectionner une ou plusieurs des options suivantes :

- v **Estimations des paramètres :** Affiche un tableau d'estimations des paramètres pour chaque modèle estimé. Des tableaux distincts sont affichés pour les modèles de lissage exponentiel et ARIMA. Si des valeurs extrêmes existent, leurs estimations de paramètres sont également affichées dans un tableau distinct.
- v **Fonction d'autocorrélation (ACF) résiduelle :** Affiche un tableau des autocorrélations résiduelles par décalage pour chaque modèle estimé. Le tableau inclut les intervalles de confiance pour les autocorrélations.
- v **Fonction d'autocorrélation partielle (PACF) résiduelle :** Affiche un tableau des autocorrélations partielles résiduelles par décalage pour chaque modèle estimé. Le tableau inclut les intervalles de confiance pour les autocorrélations partielles.

**Afficher les prévisions :** Affiche un tableau des prévisions du modèle et les intervalles de confiance pour chaque modèle estimé. La période de prévision est définie dans l'onglet Options.

#### **Tracés**

L'onglet Tracés fournit des options d'affichage pour les tracés des résultats de la modélisation.

Tracés de comparaison des modèles

Ce groupe d'options contrôle l'affichage des tracés contenant des statistiques calculées parmi tous les modèles estimés. Chaque option génère un tracé distinct. Vous pouvez sélectionner une ou plusieurs des options suivantes :

- *R*-deux stationnaire
- v *R*-deux
- v Erreur quadratique moyenne
- v Erreur de pourcentage absolue moyenne
- Erreur Absolue Moyenne
- v Erreur de pourcentage absolue maximum
- Erreur Absolue Maximum
- BIC normalisé
- v Fonction d'autocorrélation (ACF) résiduelle
- v Fonction d'autocorrélation partielle (PACF) résiduelle

Pour plus d'informations, voir [Chapitre 6, «Mesures de la qualité d'ajustement», à la page 31.](#page-36-0)

<span id="page-17-0"></span>Tracés de modèles individuels

**Série :** Sélectionnez (cochez) cette option pour obtenir des tracés des prévisions pour chaque modèle estimé. Vous pouvez sélectionner un ou plusieurs des éléments suivants pour les insérer dans le tracé :

- v **Valeurs observées :** Les valeurs observées des séries dépendantes.
- v **Prévisions :** Les prévisions du modèle pour la période de prévision.
- v **Valeurs d'ajustement :** Les prévisions du modèle pour la période d'estimation.
- v **Intervalles de confiance pour les prévisions :** Les intervalles de confiance pour la période de prévision.
- v **Intervalles de confiance pour les valeurs d'ajustement :** Les intervalles de confiance pour la période d'estimation.

**Fonction d'autocorrélation (ACF) résiduelle :** Affiche un tracé des autocorrélations résiduelles pour chaque modèle estimé.

**Fonction d'autocorrélation partielle (PACF) résiduelle :** Affiche un tracé des autocorrélations partielles résiduelles pour chaque modèle estimé.

### **Limitation des sorties aux modèles les plus ou les moins ajustés**

L'onglet Filtre des sorties fournit des options pour restreindre à la fois des sorties de tableau ou de graphique à un sous-ensemble de modèles estimés. Vous pouvez choisir de limiter des sorties aux modèles les plus ou les moins ajustés en fonction de critères d'ajustement que vous fournissez. Par défaut, tous les modèles estimés sont inclus dans les sorties.

**Modèles les plus appropriés :** Sélectionnez (cochez) cette option pour inclure les modèles les plus ajustés dans les sorties. Sélectionnez une mesure de qualité d'ajustement et indiquez le nombre de modèles à inclure. Sélectionner cette option n'empêche pas de sélectionner également les modèles les moins ajustés. Dans ce cas, les sorties concernent aussi bien les modèles les moins ajustés que les modèles les plus ajustés.

- v **Nombre fixe de modèles :** Indique que les résultats sont affichés pour les *n* modèles les plus ajustés. Si le nombre dépasse le nombre de modèles estimés, tous les modèles sont affichés.
- v **Pourcentage du nombre total de modèles :** Indique que les résultats sont affichés pour les modèles possédant des valeurs de qualité d'ajustement comprises dans les *n* pourcentages supérieurs dans tous les modèles estimés.

**Modèles les moins ajustés :** Sélectionnez (cochez) cette option pour inclure les modèles les moins ajustés dans les sorties. Sélectionnez une mesure de qualité d'ajustement et indiquez le nombre de modèles à inclure. Sélectionner cette option n'empêche pas de sélectionner également les modèles les plus ajustés. Dans ce cas, les sorties sont constituées des modèles les plus ajustés ainsi que des modèles les moins ajustés.

- v **Nombre fixe de modèles :** Indique que les résultats sont affichés pour les *n* modèles les moins ajustés. Si le nombre dépasse le nombre de modèles estimés, tous les modèles sont affichés.
- v **Pourcentage du nombre total de modèles :** Indique que les résultats sont affichés pour les modèles possédant des valeurs de qualité d'ajustement comprises dans les *n* pourcentages inférieurs dans tous les modèles estimés.

**Mesure de la qualité de l'ajustement :** Sélectionnez la mesure de la qualité d'ajustement à utiliser pour filtrer les modèles. La valeur par défaut est *R*-deux stationnaire.

### <span id="page-18-1"></span><span id="page-18-0"></span>**Enregistrement des prévisions et des spécifications de modèle**

L'onglet Enregistrer vous permet d'enregistrer des prévisions de modèle en tant que nouvelles variables dans le jeu de données actif et d'enregistrer les spécifications de modèle dans un fichier externe au format XML.

**Enregistrer les variables :** Vous pouvez enregistrer des prévisions de modèle, des intervalles de confiance et des résidus en tant que nouvelles variables dans le jeu de données actif. Chaque série dépendante génère son propre ensemble de nouvelles variables et chaque nouvelle variable contient des valeurs pour les périodes de prévision et d'estimation. Les nouvelles observations sont ajoutées si la période de prévision s'étend au-delà de la longueur des séries de variables dépendantes. Choisissez d'enregistrer de nouvelles variables en cochant la case Enregistrer correspondant à chaque variable. Par défaut, aucune nouvelle variable n'est enregistrée.

- **Prévisions :** Les prévisions de modèle.
- Limites de confiance inférieures : Limites de confiance inférieures pour les prévisions.
- Limites de confiance supérieures : Limites de confiance supérieures pour les prévisions.
- Résidus du bruit : Les résidus de modèle. Lors de la transformation des variables dépendantes (par exemple Log népérien), ces derniers sont les résidus des séries transformées.
- v **Préfixe de nom de variable :** Indiquez les préfixes à utiliser pour des nouveaux noms de variable ou conservez les préfixes par défaut. Les noms de variable sont constitués du préfixe, du nom de la variable dépendante correspondante et d'un identificateur de modèle. Si nécessaire, le nom de variable est développé pour éviter les conflits de noms de variables. Le préfixe doit se conformer aux règles pour les noms de variable valides.

**Exporter un fichier de modèle :** Les spécifications de modèle pour tous les modèles estimés sont exportées vers le fichier spécifié au format XML. Les modèles enregistrés peuvent être utilisés pour obtenir des prévisions mises à jour.

- v **Fichier XML :** Les spécifications de modèle sont enregistrées dans un fichier XML qui peut être utilisé avec les applications IBM SPSS.
- v **Fichier PMML :** Les spécifications de modèle sont enregistrées dans un fichier XML compatible-PMML qui peut être utilisé avec les applications compatibles PMML, y compris les applications IBM SPSS.

### <span id="page-18-2"></span>**Options**

L'onglet Options vous permet de définir la période de prévision, spécifier le traitement des valeurs manquantes, définir la largeur de l'intervalle de confiance, spécifier un préfixe personnalisé pour les identificateurs de modèle et définir le nombre de décalages affiché pour les autocorrélations.

**Période de prévision :** La période de prévision commence toujours par la première observation après la fin de la période d'estimation (l'ensemble d'observations utilisé pour déterminer le modèle) et continue jusqu'à la dernière observation du jeu de données actif ou jusqu'à une date indiquée par l'utilisateur. Par défaut, la fin de la période d'estimation est la dernière observation dans le jeu de données actif, mais peut être modifiée via la boîte de dialogue Sélectionner des observations en sélectionnant **Dans une plage de temps ou d'observations**.

v **Première observation après la fin de la période d'estimation jusqu'à la dernière observation du jeu de données actif :** Sélectionnez cette option lorsque la fin de la période d'estimation est antérieure à la dernière observation du jeu de données actif et que vous souhaitez avoir des prévisions jusqu'à la dernière observation. Cette option est généralement utilisée pour produire des prévisions pour une période traitée, permettant une comparaison des prévisions du modèle avec un sous-ensemble des valeurs courantes.

<span id="page-19-0"></span>v **Première observation après la fin de la période d'estimation jusqu'à une date spécifique :** Sélectionnez cette option pour indiquer explicitement la fin de la période de prévision. Cette option est généralement utilisée pour produire des prévisions après la fin de la série en cours. Entrez les valeurs dans toutes les cellules de la grille Date.

Si aucune spécification de date n'a été définie pour le jeu de données actif, la grille Date affiche la colonne unique *Observation*. Pour indiquer la fin de la période de prévision, entrez le numéro de la ligne (affiché dans l'Editeur de données) de l'observation correspondante.

La colonne *Cycle* (si elle est présente) dans la grille Date se rapporte à la valeur de la variable *CYCLE\_* du jeu de données actif.

**Valeurs manquantes de l'utilisateur :** Ces options contrôlent le traitement des valeurs manquantes de l'utilisateur.

- v **Traiter comme non valide :** Les valeurs manquantes de l'utilisateur sont traitées comme des valeurs système manquantes.
- v **Traiter comme valide :** Les valeurs manquantes de l'utilisateur sont traitées comme des données valides.

**Stratégie de valeur manquante :** Les règles suivantes s'appliquent au traitement des valeurs manquantes (inclut les valeurs système manquantes et les valeurs manquantes de l'utilisateur traitées comme non valides) lors de la procédure de modélisation :

- v Les observations avec des valeurs manquantes de variable dépendante qui se produisent au cours de la période d'estimation sont incluses dans le modèle. Le traitement spécifique de la valeur manquante dépend de la méthode d'estimation.
- v Un avertissement est émis si une variable indépendante a des valeurs manquantes pour la période d'estimation. Pour le modélisateur expert, les modèles utilisant la variable indépendante sont estimés sans la variable. Pour ARIMA personnalisé, les modèles utilisant la variable indépendante ne sont pas estimés.
- v Si une variable indépendante a des valeurs manquantes pour la période d'estimation, la procédure émet un avertissement et effectue les prévisions dans la limite du possible.

**Largeur des intervalles de confiance (%) :** Les intervalles de confiance sont calculés pour les prévisions et les autocorrélations résiduelles du modèle. Vous pouvez indiquer toute valeur positive inférieure à 100. Par défaut, un intervalle de confiance de 95 % est utilisé.

**Préfixe pour les identificateurs de modèle dans les sorties :** Chaque variable dépendante indiquée dans l'onglet Variables génère un modèle estimé séparé. Les modèles sont différenciés par des noms uniques constitués d'un préfixe personnalisable et d'un suffixe entier. Vous pouvez entrer un préfixe ou conserver le préfixe par défaut du *modèle*.

**Nombre maximum de décalages affichés dans les sorties ACF et PACF :** Vous pouvez définir le nombre maximum de décalages affichés dans les tableaux et tracés d'autocorrélations et d'autocorrélations partielles.

#### **Fonctions supplémentaires de la commande TSMODEL**

Vous pouvez personnaliser la modélisation de votre série chronologique en collant vos sélections dans une fenêtre de syntaxe, puis en modifiant la syntaxe de la commande TSMODEL qui en résulte. Le langage de syntaxe de commande vous permet de :

- v Indiquer la période saisonnière des données (avec le mot de passe SEASONLENGTH de la sous-commande AUXILIARY). Cette opération remplace la périodicité courante (le cas échéant) pour le jeu de données actif.
- v Indiquer les décalages non consécutifs pour ARIMA personnalisé et les composants de la fonction de transfert (avec les sous-commandes ARIMA et TRANSFERFUNCTION). Par exemple, vous pouvez spécifier un

modèle ARIMA personnalisé avec des décalages autorégressifs des ordres 1, 3 et 6 ou une fonction de transfert avec les décalages de numérateur des ordres 2, 5 et 8.

v Fournir plus d'un ensemble de spécifications de modélisation (par exemple, la méthode de modélisation, les ordres ARIMA, les variables indépendantes, etc.) pour une exécution unique de la procédure Time Series Modeler (avec la sous-commande MODEL).

Reportez-vous au manuel *Command Syntax Reference* pour plus d'informations sur la syntaxe.

## <span id="page-22-0"></span>**Chapitre 3. Application des modèles de séries chronologiques**

La procédure Appliquer des modèles de séries chronologiques charge des modèles de séries chronologiques existants à partir d'un fichier externe et les applique à le jeu de données actif. Vous pouvez utiliser cette procédure pour obtenir des prévisions pour des séries pour lesquelles de nouvelles données ou des données révisées sont disponibles, sans avoir à recréer les modèles.Les modèles sont générés par le biais de la procédure Time Series Modeler.

**Exemple :** Vous êtes gestionnaire de stock pour un distributeur mondial et êtes responsable de 5 000 produits. Vous utilisez le modélisateur expert pour créer des modèles qui calculent les prévisions des ventes sur les trois mois à venir pour chaque produit. Votre entrepôt de données est actualisé tous les mois avec les données de vente réelles que vous souhaitez utiliser pour produire des prévisions actualisées tous les mois. La procédure Appliquer des modèles de séries chronologiques vous permet d'accomplir ceci en utilisant des modèles originaux et de réestimer facilement les paramètres des modèles pour représenter les nouvelles données.

**Statistiques :** Mesures de la qualité de l'ajustement : *R*-deux stationnaire, *R*-deux (*R* <sup>2</sup> ), erreur quadratique moyenne (RMSE), erreur absolue moyenne (MAE), erreur de pourcentage absolue moyenne (MAPE), erreur absolue maximum (MaxAE), erreur de pourcentage absolue maximum (MaxAPE) et critère d'information bayésien normalisé (BIC). Résidus : fonction d'autocorrélation, fonction d'autocorrélation partielle, *Q* de Ljung-Box.

**Tracés :** Tracés récapitulatifs parmi tous les modèles : histogrammes de *R*-deux stationnaire, *R*-deux (*R* <sup>2</sup> ), erreur quadratique moyenne (RMSE), erreur absolue moyenne (MAE), erreur de pourcentage absolue moyenne (MAPE), erreur absolue maximum (MaxAE), erreur de pourcentage absolue maximum (MaxAPE), critère d'information bayésien normalisé (BIC) ; boîtes à moustaches d'autocorrélations résiduelles et partielles. Résultats des modèles individuels : valeurs de prévision, valeurs d'ajustement, valeurs observées, limites de confiance supérieure et inférieure, autocorrélations résiduelles et partielles.

Remarques sur les données Appliquer des modèles de séries chronologiques

**Données :** Les variables (indépendantes et dépendantes) auxquelles les modèles seront appliqués doivent être numériques.

**Hypothèses :** Les modèles sont appliqués à des variables dans le jeu de données actif ayant les mêmes noms que les variables indiquées dans le modèle. Toutes les variables de ce type sont traitées en tant que séries chronologiques, ce qui veut dire que chaque observation représente un point dans le temps, avec des observations successives séparées par un intervalle de temps constant.

v **Prévisions :** Pour produire des prévisions à l'aide de modèles avec des variables indépendantes (prédicteur), le jeu de données actif doit contenir des valeurs de ces variables pour toutes les observations de la période de prévision. Si les paramètres du modèle sont réestimés, les variables indépendantes ne doivent contenir aucune valeur manquante dans la période d'estimation.

#### Définition des dates

La procédure Appliquer des modèles de séries chronologiques requiert que la périodicité, le cas échéant, du jeu de données actif corresponde à la périodicité des modèles à appliquer. Si vous calculez les prévisions en utilisant simplement le même jeu de données (éventuellement avec des données nouvelles ou revues) que celui utilisé pour construire ce modèle, alors cette condition est remplie. S'il n'existe aucune périodicité pour le jeu de données actif, vous aurez la possibilité d'accéder à la boîte de dialogue Définir des dates pour en créer une. Si, cependant, les modèles ont été créés sans indiquer de périodicité, alors le jeu de données actif ne devrait pas en comporter non plus.

Pour appliquer des modèles

1. A partir des menus, sélectionnez :

**Analyse** > **Prévisions** > **Appliquer des modèles...**

2. Entrez les spécifications de fichier pour un modèle de fichier ou cliquez sur **Parcourir** et sélectionnez un fichier de modèle (les fichiers de modèle sont créés par le biais de la procédure Time Series Modeler).

Sinon, vous pouvez :

- v Réestimer les paramètres de modèle en utilisant les données du jeu de données actif. Les prévisions sont créées en utilisant les paramètres réestimés.
- v [Enregistrer les prévisions, les intervalles de confiance et les résidus du bruit.](#page-27-1)
- v [Enregistrer les modèles réestimés au format XML.](#page-27-1)

Paramètres de modèle et mesures de la qualité de l'ajustement

**Charger à partir du fichier de modèle :** Les prévisions sont produites à l'aide des paramètres de modèle du fichier de modèle, sans réestimation de ces paramètres. Les [Mesures de la qualité de l'ajustement](#page-36-1) affichées dans la sortie et utilisées pour filtrer les modèles (les plus appropriés ou les moins appropriés) sont extraites du fichier de modèle et reflètent les données utilisées pour le développement de chaque modèle (ou pour leur dernière actualisation). Grâce à cette option, les prévisions ne prennent pas en compte les données historiques, pour les variables dépendantes comme pour les variables indépendantes, dans le jeu de données actif. Vous devez choisir **Réestimer à partir des données** pour que les données historiques aient un impact sur les prévisions. En outre, les prévisions ne prennent pas en compte les valeurs des séries dépendantes dans la période de prévision, cependant elles prennent en compte celles des variables indépendantes. Si vous disposez de valeurs plus actuelles pour les séries dépendantes et que vous souhaitez les inclure dans les prévisions, vous devez réestimer la période d'estimation en l'ajustant pour y inclure ces valeurs.

**Réestimer à partir des données :** Les paramètres de modèle sont réestimés en utilisant les données du jeu de données actif. La réestimation des paramètres de modèle n'a aucun effet sur la structure de modèle. Par exemple, un modèle ARIMA(1,0,1) reste tel quel, mais les paramètres autorégressifs et de moyenne mobile seront réestimés. La réestimation ne résulte pas dans la détection de nouvelles valeurs extrêmes. Les valeurs extrêmes, s'il y en a, sont toujours extraites du fichier de modèle.

Période d'estimation : La période d'estimation définit l'ensemble des observations utilisées pour réestimer les paramètres du modèle. Par défaut la période d'estimation inclut toutes les observations dans le jeu de données actif. Pour définir la période d'estimation, sélectionnez **Dans une plage de temps ou d'observations** dans la boîte de dialogue Sélectionner des observations. En fonction des données disponibles, la période d'estimation utilisée par la procédure peut varier selon le modèle et donc être différente de la valeur affichée. Pour un modèle donné, la vraie période d'estimation est la période restante après l'élimination de toutes les valeurs manquantes contiguës, à partir de la variable dépendante du modèle, qui se produit au début ou à la fin de la période d'estimation spécifiée.

#### Période de prévision

La période de prévision pour chaque modèle commence toujours par la première observation après la fin de la période d'estimation et va jusqu'à la dernière observation du jeu de données actif ou jusqu'à une date indiquée par l'utilisateur. Si les paramètres ne sont pas réestimés (ce qui se produit par défaut), alors la période d'estimation pour chaque modèle est l'ensemble des observations utilisées lors du développement du modèle (ou lors de sa dernière actualisation).

v **Première observation après la fin de la période d'estimation jusqu'à la dernière observation du jeu de données actif :** Sélectionnez cette option lorsque la fin de la période d'estimation est antérieure à la dernière observation du jeu de données actif et que vous souhaitez avoir des prévisions jusqu'à la dernière observation.

<span id="page-24-0"></span>v **Première observation après la fin de la période d'estimation jusqu'à une date spécifique :** Sélectionnez cette option pour indiquer explicitement la fin de la période de prévision. Entrez les valeurs dans toutes les cellules de la grille Date.

Si aucune spécification de date n'a été définie pour le jeu de données actif, la grille Date affiche la colonne unique *Observation*. Pour indiquer la fin de la période de prévision, entrez le numéro de la ligne (affiché dans l'Editeur de données) de l'observation correspondante.

La colonne *Cycle* (si elle est présente) dans la grille Date se rapporte à la valeur de la variable *CYCLE\_* du jeu de données actif.

#### **Sortie**

Les sorties disponibles incluent des résultats pour les modèles individuels ainsi que des résultats parmi tous les modèles. Les résultats pour les modèles individuels peuvent être limités à l'ensemble des modèles les plus ou les moins ajustés en fonction de critères définis par l'utilisateur.

### **Tableaux de statistiques et de prévision**

L'onglet Statistiques fournit des options pour afficher des tableaux de statistiques d'ajustement du modèle, de paramètres de modèle, de fonctions d'autocorrélation et de prévisions. A moins que les paramètres de modèle ne soient réestimés (**Réestimer à partir des données** dans l'onglet Modèles), les valeurs affichées des mesures d'ajustement, les valeurs Ljung-Box et des paramètres de modèle sont celles du fichier de modèle et reflètent les données utilisées lors du développement de chaque modèle (ou lors de sa dernière actualisation). Les informations de valeurs extrêmes sont toujours prises dans le fichier de modèle.

**Afficher les mesures d'ajustement, la statistique Ljung-Box et le nombre de valeurs extrêmes par modèle :** Sélectionnez (cochez) cette option pour afficher un tableau contenant les mesures d'ajustement, la valeur Ljung-Box et le nombre de valeurs extrêmes sélectionnés pour chaque modèle.

**Mesures d'ajustement :** Vous pouvez sélectionner une ou plusieurs des valeurs suivantes pour les inclure dans le tableau contenant les mesures d'ajustement pour chaque modèle :

- v *R*-deux stationnaire
- v *R*-deux
- v Erreur quadratique moyenne
- v Erreur de pourcentage absolue moyenne
- Erreur Absolue Moyenne
- v Erreur de pourcentage absolue maximum
- Erreur Absolue Maximum
- BIC normalisé

Pour plus d'informations, voir [Chapitre 6, «Mesures de la qualité d'ajustement», à la page 31.](#page-36-0)

**Statistiques de comparaison des modèles :** Ce groupe d'options contrôle l'affichage des tableaux contenant des statistiques servant à tous les modèles. Chaque option génère un tableau distinct. Vous pouvez sélectionner une ou plusieurs des options suivantes :

- v **Qualité de l'ajustement :** La table des statistiques et percentiles récapitulatifs pour le *R*-deux stationnaire, le *R*-deux, l'erreur quadratique moyenne, l'erreur de pourcentage absolue moyenne, l'erreur Moyenne absolue, l'erreur de pourcentage absolue maximum, l'erreur Maximum absolue et le critère d'information bayésien normalisé.
- v **Fonction d'autocorrélation (ACF) résiduelle :** Tableau des statistiques et percentiles récapitulatifs pour les autocorrélations résiduelles dans tous les modèles estimés. Ce tableau est uniquement disponible si les paramètres de modèle sont réestimés (**Réestimer à partir des données** dans l'onglet Modèles).

<span id="page-25-0"></span>v **Fonction d'autocorrélation partielle (PACF) résiduelle :** Tableau des statistiques et percentiles récapitulatifs pour les autocorrélations partielles résiduelles dans tous les modèles estimés. Ce tableau est uniquement disponible si les paramètres de modèle sont réestimés (**Réestimer à partir des données** dans l'onglet Modèles).

**Statistiques de modèles individuels :** Ce groupe d'options contrôle l'affichage des tableaux contenant des informations détaillées pour chaque modèle. Chaque option génère un tableau distinct. Vous pouvez sélectionner une ou plusieurs des options suivantes :

- v **Estimations des paramètres :** Affiche un tableau d'estimation des paramètres pour chaque modèle. Des tableaux distincts sont affichés pour les modèles de lissage exponentiel et ARIMA. Si des valeurs extrêmes existent, leurs estimations de paramètres sont également affichées dans un tableau distinct.
- v **Fonction d'autocorrélation (ACF) résiduelle :** Affiche un tableau des autocorrélations résiduelles par décalage pour chaque modèle estimé. Le tableau inclut les intervalles de confiance pour les autocorrélations. Ce tableau est uniquement disponible si les paramètres de modèle sont réestimés (**Réestimer à partir des données** dans l'onglet Modèles).
- v **Fonction d'autocorrélation partielle (PACF) résiduelle :** Affiche un tableau des autocorrélations partielles résiduelles par décalage pour chaque modèle estimé. Le tableau inclut les intervalles de confiance pour les autocorrélations partielles. Ce tableau est uniquement disponible si les paramètres de modèle sont réestimés (**Réestimer à partir des données** dans l'onglet Modèles).

**Afficher les prévisions :** Affiche un tableau des prévisions du modèle et les intervalles de confiance pour chaque modèle.

### **Tracés**

L'onglet Tracés fournit des options pour l'affichage de tracés de statistiques d'ajustement de modèle, de fonctions d'autocorrélation et de valeurs de séries, y compris les prévisions.

Tracés de comparaison des modèles

Ce groupe d'options contrôle l'affichage des tracés contenant des statistiques servant à tous les modèles. A moins que les paramètres de modèle ne soient réestimés (**Réestimer à partir des données** dans l'onglet Modèles), les valeurs affichées sont celles du fichier de modèle et reflètent les données utilisées lors du développement de chaque modèle (ou lors de sa dernière actualisation). En outre, les tracés d'autocorrélation sont uniquement disponibles si les paramètres de modèle sont réestimés. Chaque option génère un tracé distinct. Vous pouvez sélectionner une ou plusieurs des options suivantes :

- v *R*-deux stationnaire
- v *R*-deux
- v Erreur quadratique moyenne
- v Erreur de pourcentage absolue moyenne
- Erreur Absolue Moyenne
- v Erreur de pourcentage absolue maximum
- Erreur Absolue Maximum
- BIC normalisé
- v Fonction d'autocorrélation (ACF) résiduelle
- v Fonction d'autocorrélation partielle (PACF) résiduelle

Pour plus d'informations, voir [Chapitre 6, «Mesures de la qualité d'ajustement», à la page 31.](#page-36-0)

Tracés de modèles individuels

**Série :** Sélectionnez (cochez) cette option pour obtenir des tracés des prévisions pour chaque modèle. Les valeurs observées, les valeurs d'ajustement, les intervalles de confiances des valeurs d'ajustement et les

<span id="page-26-0"></span>autocorrélations sont uniquement disponibles si les paramètres du modèle sont réestimés (**Réestimer à partir des données** dans l'onglet Modèles). Vous pouvez sélectionner un ou plusieurs des éléments suivants pour les insérer dans le tracé :

- v **Valeurs observées :** Les valeurs observées des séries dépendantes.
- v **Prévisions :** Les prévisions du modèle pour la période de prévision.
- v **Valeurs d'ajustement :** Les prévisions du modèle pour la période d'estimation.
- v **Intervalles de confiance pour les prévisions :** Les intervalles de confiance pour la période de prévision.
- v **Intervalles de confiance pour les valeurs d'ajustement :** Les intervalles de confiance pour la période d'estimation.

**Fonction d'autocorrélation (ACF) résiduelle :** Affiche un tracé des autocorrélations résiduelles pour chaque modèle estimé.

**Fonction d'autocorrélation partielle (PACF) résiduelle :** Affiche un tracé des autocorrélations partielles résiduelles pour chaque modèle estimé.

#### **Limitation des sorties aux modèles les plus ou les moins ajustés**

L'onglet Filtre des sorties fournit des options pour restreindre à la fois des sorties de tableau ou de graphique à un sous-ensemble de modèles. Vous pouvez choisir de limiter des sorties aux modèles les plus ou les moins ajustés en fonction de critères d'ajustement que vous fournissez. Par défaut, tous les modèles sont inclus dans les sorties. A moins que les paramètres de modèle ne soient réestimés (**Réestimer à partir des données** dans l'onglet Modèles), les valeurs des mesures d'ajustement utilisées pour filtrer les modèles sont celles du fichier de modèle et reflètent les données utilisées lors du développement de chaque modèle (ou lors de sa dernière actualisation).

**Modèles les plus appropriés :** Sélectionnez (cochez) cette option pour inclure les modèles les plus ajustés dans les sorties. Sélectionnez une mesure de qualité d'ajustement et indiquez le nombre de modèles à inclure. Sélectionner cette option n'empêche pas de sélectionner également les modèles les moins ajustés. Dans ce cas, les sorties concernent aussi bien les modèles les moins ajustés que les modèles les plus ajustés.

- v **Nombre fixe de modèles :** Indique que les résultats sont affichés pour les *n* modèles les plus ajustés. Si le nombre dépasse le nombre total de modèles, tous les modèles sont affichés.
- v **Pourcentage du nombre total de modèles :** Indique que les résultats sont affichés pour les modèles avec des valeurs de qualité d'ajustement dans les *n* pourcentages supérieurs dans tous les modèles.

**Modèles les moins ajustés :** Sélectionnez (cochez) cette option pour inclure les modèles les moins ajustés dans les sorties. Sélectionnez une mesure de qualité d'ajustement et indiquez le nombre de modèles à inclure. Sélectionner cette option n'empêche pas de sélectionner également les modèles les plus ajustés. Dans ce cas, les sorties sont constituées des modèles les plus ajustés ainsi que des modèles les moins ajustés.

- v **Nombre fixe de modèles :** Indique que les résultats sont affichés pour les *n* modèles les moins ajustés. Si le nombre dépasse le nombre total de modèles, tous les modèles sont affichés.
- v **Pourcentage du nombre total de modèles :** Indique que les résultats sont affichés pour les modèles avec des valeurs de qualité d'ajustement dans les *n* pourcentages inférieurs dans tous les modèles.

**Mesure de la qualité de l'ajustement :** Sélectionnez la mesure de la qualité d'ajustement à utiliser pour filtrer les modèles. La valeur par défaut est *R*-deux stationnaire.

### <span id="page-27-1"></span><span id="page-27-0"></span>**Enregistrement des prévisions et des spécifications de modèle**

L'onglet Enregistrer vous permet d'enregistrer des prévisions de modèle en tant que nouvelles variables dans le jeu de données actif et d'enregistrer les spécifications de modèle dans un fichier externe au format XML.

**Enregistrer les variables :** Vous pouvez enregistrer des prévisions de modèle, des intervalles de confiance et des résidus en tant que nouvelles variables dans le jeu de données actif. Chaque modèle génère son propre ensemble de nouvelles variables. Les nouvelles observations sont ajoutées si la période de prévision s'étend au-delà de la longueur des séries de variables dépendantes associées au modèle. A moins que les paramètres de modèle soient réestimés (**Réestimer à partir des données** dans l'onglet Modèles), les prévisions et les limites de confiance sont uniquement créées pour la période de prévision. Choisissez d'enregistrer de nouvelles variables en cochant la case Enregistrer correspondant à chaque variable. Par défaut, aucune nouvelle variable n'est enregistrée.

- v **Prévisions :** Les prévisions de modèle.
- v **Limites de confiance inférieures :** Limites de confiance inférieures pour les prévisions.
- v **Limites de confiance supérieures :** Limites de confiance supérieures pour les prévisions.
- v **Résidus du bruit :** Les résidus de modèle. Lors de la transformation des variables dépendantes (par exemple Log népérien), ces derniers sont les résidus des séries transformées. Ce choix est uniquement disponible si les paramètres de modèle sont réestimés (**Réestimer à partir des données** dans l'onglet Modèles).
- v **Préfixe de nom de variable :** Indiquez les préfixes à utiliser pour des nouveaux noms de variables ou conservez les préfixes par défaut. Les noms de variable sont constitués du préfixe, du nom de la variable dépendante correspondante et d'un identificateur de modèle. Si nécessaire, le nom de variable est développé pour éviter les conflits de noms de variables. Le préfixe doit se conformer aux règles pour les noms de variable valides.

**Exporter un fichier de modèle :** Les spécifications de modèle, contenant des paramètres réestimés et des statistiques d'ajustement sont exportés vers le fichier indiqué au format XML. Cette option est uniquement disponible si les paramètres de modèle sont réestimés (**Réestimer à partir des données** dans l'onglet Modèles).

- v **Fichier XML :** Les spécifications de modèle sont enregistrées dans un fichier XML qui peut être utilisé avec les applications IBM SPSS.
- v **Fichier PMML :** Les spécifications de modèle sont enregistrées dans un fichier XML compatible-PMML qui peut être utilisé avec les applications compatibles PMML, y compris les applications IBM SPSS.

### **Options**

L'onglet Options vous permet de spécifier le traitement des valeurs manquantes, définir la largeur de l'intervalle de confiance et définir le nombre de décalage affiché pour les autocorrélations.

**Valeurs manquantes de l'utilisateur :** Ces options contrôlent le traitement des valeurs manquantes de l'utilisateur.

- v **Traiter comme non valide :** Les valeurs manquantes de l'utilisateur sont traitées comme des valeurs système manquantes.
- v **Traiter comme valide :** Les valeurs manquantes de l'utilisateur sont traitées comme des données valides.

**Stratégie de valeur manquante :** Les règles suivantes s'appliquent au traitement des valeurs manquantes (inclut les valeurs système manquantes et les valeurs manquantes de l'utilisateur traitées comme non valides).

- <span id="page-28-0"></span>v Les observations avec des valeurs manquantes de variable dépendante qui se produisent au cours de la période d'estimation sont incluses dans le modèle. Le traitement spécifique de la valeur manquante dépend de la méthode d'estimation.
- v Pour les modèles ARIMA, un avertissement est émis si le prédicteur a une valeur manquante pour la période d'estimation. Aucun modèle utilisant ce prédicteur ne sera réestimé.
- v Si une variable indépendante a des valeurs manquantes pour la période d'estimation, la procédure émet un avertissement et effectue les prévisions dans la limite du possible.

**Largeur des intervalles de confiance (%) :** Les intervalles de confiance sont calculés pour les prévisions et les autocorrélations résiduelles du modèle. Vous pouvez indiquer toute valeur positive inférieure à 100. Par défaut, un intervalle de confiance de 95 % est utilisé.

**Nombre maximum de décalages affichés dans les sorties ACF et PACF :** Vous pouvez définir le nombre maximum de décalages affichés dans les tableaux et tracés d'autocorrélations et d'autocorrélations partielles. Cette option est uniquement disponible si les paramètres de modèle sont réestimés (**Réestimer à partir des données** dans l'onglet Modèles).

#### **Fonctions supplémentaires de la commande TSAPPLY**

Les fonctions supplémentaires sont disponibles si vous collez vos sélections dans une fenêtre de syntaxe et modifiez la syntaxe de la commande TSAPPLY. Le langage de syntaxe de commande vous permet de :

- v Spécifier que seul un sous-ensemble des modèles dans un fichier de modèle doit s'appliquer à le jeu de données actif (avec les mots-clés DROP et KEEP dans la sous-commande MODEL).
- v Appliquer des modèles de deux ou plusieurs fichiers de modèles à vos données (avec la sous-commande MODEL). Par exemple, un fichier de modèle peut contenir des modèles pour des séries représentant des ventes de référence et un autre des modèles pour des séries représentant les revenus.

Reportez-vous au manuel *Command Syntax Reference* pour plus d'informations sur la syntaxe.

## <span id="page-30-0"></span>**Chapitre 4. Désaisonnalisation**

La procédure Désaisonnalisation décompose une série en une composante saisonnière, une combinaison d'une composante de tendance et de cycle, et une composante d'erreur. Cette procédure représente l'application de la méthode rapport/moyenne mobile (Census Method I).

**Exemple :** Un scientifique souhaite analyser les mesures mensuelles du niveau d'ozone dans une station météorologique donnée. Son objectif est de savoir si les données affichent une tendance. Afin de découvrir une tendance effective, il doit d'abord représenter la variation des mesures due aux effets saisonniers. Ce scientifique peut utiliser la procédure Désaisonnalisation pour supprimer toute variation saisonnière systématique. La tendance peut ensuite être analysée sur une série désaisonnalisée.

**Statistiques :** Ensemble de facteurs saisonniers.

Remarques sur les données de la désaisonnalisation

**Données :** Les variables doivent être numériques.

**Hypothèses :** Les variables ne doivent contenir aucune donnée manquante intégrée. Au moins une composante de date périodique doit être définie.

Estimer des facteurs saisonniers

1. A partir des menus, sélectionnez :

#### **Analyse** > **Prévisions** > **Désaisonnalisation...**

2. Sélectionnez des variables dans la liste disponible, puis déplacez-les vers la liste des variables. Cette liste contient uniquement des variables numériques.

**Type de modèle :** La procédure Désaisonnalisation propose deux approches différentes pour modeler les facteurs saisonniers : multiplicative ou additive.

- v *Multiplicative*. Facteur par lequel les séries désaisonnalisées sont multipliées pour fournir les séries d'origine. Ainsi, les composantes saisonnières qui sont proportionnelles au niveau global des séries. Les observations dépourvues de variation saisonnière ont une composante de 1.
- v *Additive*. Les ajustements saisonniers sont ajoutés aux séries désaisonnalisées pour obtenir les valeurs observées. Cet ajustement permet de filtrer les effets saisonniers d'une série dans le but de mettre en évidence d'autres caractéristiques pouvant être masquées par la composante saisonnière. Par exemple, les composantes saisonnières qui ne dépendent pas du niveau global de la série. Les observations sans variation saisonnière ont une composante saisonnière de 0.

**Pondération de la moyenne mobile :** Les options du groupe Pondération de la moyenne mobile vous permettent de spécifier le mode de traitement de la série lors du calcul des moyennes mobiles. Ces options sont uniquement disponibles si la périodicité de la série est régulière. Si la périodicité est impaire, tous les points sont pondérés de façon égale.

- v *Uniforme*. Les moyennes mobiles sont calculées avec un intervalle égal à la périodicité et avec tous les points pondérés de façon égale. Cette méthode est toujours utilisée si la périodicité est impaire.
- v *Extrema pondérés par 0.5*. Les moyennes mobiles des séries dont la périodicité est paire sont calculées sur un intervalle égal à la périodicité plus un, les points finaux de l'intervalle étant pondérés par 0,5.

Sinon, vous pouvez :

v Cliquer sur **Enregistrer** pour indiquer le mode d'enregistrement des nouvelles variables.

#### <span id="page-31-0"></span>**Enregistrement de la désaisonnalisation**

**Créer des variables :** Vous permet de choisir le mode de traitement des nouvelles variables.

- v *Ajouter au fichier*. Les nouvelles séries créées par la procédure Désaisonnalisation sont enregistrées comme variables régulières dans votre jeu de données actif. Le nom des variables est formé d'un préfixe de trois lettres, d'un trait de soulignement et d'un nombre.
- v *Remplacer les anciennes*. Les nouvelles séries créées par la procédure Désaisonnalisation sont enregistrées comme variables temporaires dans votre jeu de données actif. Simultanément, les variables temporaires existantes créées par les procédures Prévision sont ignorées. Le nom des variables est formé d'un préfixe à trois lettres, d'un signe dièse (#) et d'un nombre.
- v *Ne pas créer*. Les nouvelles séries ne sont pas ajoutées à le jeu de données actif.

Noms des nouvelles variables

La procédure Désaisonnalisation crée quatre nouvelles variables (séries) avec les préfixes à trois lettres suivants, pour chaque série spécifiée :

**SAF :** *Facteurs de désaisonnalisation.* Ces valeurs indiquent l'effet de chaque période sur chaque niveau de la série.

**SAS :** *Séries désaisonnalisées.* Il s'agit des valeurs obtenues après la suppression de la variation saisonnière d'une série.

**STC :** *Composantes tendance-cycle lissées.* Ces valeurs indiquent la tendance et le comportement cyclique présents dans la série.

**ERR :** *Valeurs de résidu ou "d'erreur".* Les valeurs restantes après que les composantes saisonnières, de tendance et de cycle ont été supprimées de la série.

#### **Fonctions supplémentaires de la commande SEASON**

Le langage de syntaxe de commande vous permet également d'effectuer les actions suivantes :

v Indiquer une périodicité dans la commande SEASON au lieu de sélectionner l'une des solutions offertes par la procédure Définir des dates.

Reportez-vous au manuel *Command Syntax Reference* pour plus d'informations sur la syntaxe.

## <span id="page-32-0"></span>**Chapitre 5. Tracés spectraux**

La procédure Tracés spectraux permet d'identifier le comportement périodique des séries chronologiques. Au lieu d'analyser la variation d'un point à un autre, elle permet d'analyser la variation de la série dans son ensemble en tant que composantes périodiques des fréquences différentes. Les séries de lissage disposent de composantes périodiques plus fortes à basse fréquence ; la variation aléatoire (« white noise ») propage la force de ces composantes sur toutes les autres fréquences.

Les séries incluant des données manquantes ne peuvent pas être analysées avec cette procédure.

**Exemple :** La vitesse à laquelle les nouvelles maisons sont construites représente un baromètre important de l'état de l'économie. Les données relatives aux mises en chantier affichent généralement une composante saisonnière forte. Mais ces données contiennent-elles des cycles plus longs que les analystes doivent connaître lors de l'évaluation des chiffres en cours ?

**Statistiques :** Transformations sinus et cosinus, valeur du périodogramme et estimation de densité spectrale pour chaque composante de fréquence ou de période. Lorsque l'analyse bivariée est sélectionnée : parties réelles et imaginaires du périodogramme croisé, densité cospectrale, spectre en quadrature, gain, cohérence carrée et spectre de phase pour chaque composante de fréquence ou de période.

**Tracés :** Pour les analyses univariées et bivariées : périodogramme et densité spectrale. Pour les analyses bivariées : cohérence carrée, spectre en quadrature, amplitude croisée, densité cospectrale, spectre de phase et de gain.

Remarques sur les données du tracés spectraux

**Données :** Les variables doivent être numériques.

**Hypothèses :** Les variables ne doivent contenir aucune donnée manquante intégrée. La série chronologique à analyser doit être stationnaire et toute moyenne différente de zéro doit en être soustraite.

v *Stationnaire*. Condition qui doit être satisfaite par les séries temporelles auxquelles vous ajustez un modèle ARIMA. Les séries MA pures sont stationnaires, mais les séries AR et ARMA ne le sont pas toujours. Une série stationnaire a une moyenne et une variance constantes dans le temps.

Obtention d'une analyse spectrale

1. A partir des menus, sélectionnez :

**Analyse** > **Séries temporelles** > **Analyse spectrale...**

- 2. Sélectionnez des variables dans la liste disponible, puis déplacez-les vers la liste des variables. Cette liste contient uniquement des variables numériques.
- 3. Sélectionnez l'une des options Fenêtre spectrale pour choisir le mode de lissage du périodogramme, en vue d'obtenir une estimation de densité spectrale. Les options de lissage disponibles sont les suivantes : Tukey-Hamming, Tukey, Parzen, Bartlett, Daniell (unité) et Aucune.
- v *Tukey-Hamming*. Les pondérations sont Wk = 0,54Dp(2 pi fk) + 0,23Dp (2 pi fk + pi/p) + 0,23Dp (2 pi fk  $\Box$  pi/p), pour k = 0, ..., p, où p est la partie entière de la moitié de l'intervalle et Dp est le noyau de Dirichlet d'ordre p.
- v *Tukey*. Les pondérations sont Wk = 0,5Dp(2 pi fk) + 0,25Dp (2 pi fk + pi/p) + 0,25Dp(2 pi fk pi/p), pour k = 0, ..., p, où p est la partie entière de la moitié de l'intervalle et Dp est le noyau de Dirichlet d'ordre p.
- *Parzen*. Les pondérations sont Wk =  $1/p(2 + cos(2 pi fk))$  (F[p/2] (2 pi fk))\*\*2, pour k= 0, ... p, p étant la partie entière du nombre de largeurs divisé par 2 et F[p/2] le noyau de Fejer d'ordre p/2.
- v *Bartlett*. Forme d'une fenêtre spectrale pour laquelle les pondérations de la moitié supérieure de la fenêtre sont calculées de la façon suivante : Wk = Fp (2\*pi\*fk) pour k = 0 jusqu'à p, p étant la partie entière de la moitié de l'intervalle et Fp le noyau de Fejer d'ordre p. La moitié inférieure est symétrique à la moitié supérieure.
- v *Daniell (unité)*. Forme d'une fenêtre spectrale pour laquelle les pondérations sont égales à 1.
- v *Aucune*. Pas de lissage. Si cette option est sélectionnée, la densité spectrale estimée est identique à celle évaluée par le périodogramme.

*Intervalle*. Plage de valeurs consécutives sur laquelle un lissage est effectué. Généralement, un entier impair est utilisé. Les grands intervalles appliquent à la densité spectrale du tracé un lissage plus important que les intervalles réduits.

*Centrer les variables*. Ajuste la série de manière à obtenir une moyenne égale à zéro avant de calculer le spectre et d'éliminer le terme élevé qui peut être associé à la moyenne de la série.

**Analyse bivariée - chaque variable avec la première :** Si vous avez sélectionné au moins deux variables, vous pouvez sélectionner cette option pour demander des analyses spectrales bivariées.

- v La première variable de la liste Variable(s) est traitée comme une variable explicative et toutes les autres variables comme des variables dépendantes.
- v Chaque série suivant la première est analysée avec la première série indépendamment de l'autre série nommée. Des analyses univariées de chaque série sont également lancées.

**Tracé :** Le périodogramme et la densité spectrale sont disponibles pour les analyses univariées et bivariées. Toutes les autres options sont disponibles uniquement pour les analyses bivariées.

- v *Périodogramme*. Tracé non lissé d'amplitude spectrale (sur une échelle logarithmique) par rapport à l'effectif ou à la période. De faibles variations caractérisent une série lissée. Des variations étendues sur tous les effectifs indiquent un "bruit blanc".
- v *Carré de la cohérence*. Produit des gains des deux séries.
- v *Spectre en quadrature*. Partie imaginaire du périodogramme-croisé, qui est une mesure de la corrélation des composantes de fréquence décalés de deux séries temporelles. Les composantes sont décalées de pi/2 radians.
- v *Amplitude croisée*. Racine carrée de la somme du carré de la densité cospectrale et du carré du spectre en quadrature.
- v *Densité spectrale*. Périodogramme qui a été lissé pour en éliminer les variations irrégulières.
- v *Densité cospectrale*. Partie réelle d'un périodogramme croisé qui correspond à la corrélation entre les composantes des effectifs en phase de deux séries.
- v *Spectre de phase*. Mesure de l'étendue pour laquelle la composante d'effectif d'une série succède ou précède une autre.
- Gain. Quotient de la division de l'amplitude croisée par la densité spectrale pour l'une des séries. Chacune des deux séries dispose de sa propre valeur de gains.

*Par effectif*. Tous les tracés sont créés par effectif, de l'effectif 0 (constante ou moyenne) à l'effectif 0,5 (terme correspondant à un cycle de deux observations).

*Par période*. Tous les tracés sont produits par période, allant de 2 (cycle de deux observations) à une période égale au nombre d'observations (constante ou moyenne). La période est affichée sur une échelle logarithmique.

### <span id="page-34-0"></span>**Fonctions supplémentaires de la commande SPECTRA**

Le langage de syntaxe de commande vous permet également d'effectuer les actions suivantes :

- v Enregistrer les variables d'analyse spectrale calculées dans le jeu de données actif en vue d'une prochaine utilisation.
- v Spécifier les pondérations personnalisées pour la fenêtre spectrale.
- Produire les tracés par fréquence et par période.
- v Imprimer un listage complet de chaque valeur affichée dans le tracé.

Reportez-vous au manuel *Command Syntax Reference* pour plus d'informations sur la syntaxe.

## <span id="page-36-1"></span><span id="page-36-0"></span>**Chapitre 6. Mesures de la qualité d'ajustement**

Cette section fournit les définitions des mesures de la qualité d'ajustement utilisées pour la modélisation de séries chronologiques.

- v *R-deux stationnaire*. Mesure qui compare la partie stationnaire du modèle à un simple modèle de moyenne. Cette mesure est préférable à un R-deux ordinaire lorsqu'il y a une tendance ou un motif saisonnier. Le R-deux stationnaire peut être négatif avec une plage d'infinité négative de 1. Les valeurs négatives signifient que la sous-considération du modèle est pire que le modèle de la ligne de base. Les valeurs positives signifient que la sous-considération du modèle est meilleure que le modèle de la ligne de base.
- v *R-deux*. Estimation de la proportion de la variation totale de la série expliquée par le modèle. Cette mesure est très utile lorsque la série est stationnaire. Le R-deux peut être négatif avec une plage d'infinité négative de 1. Les valeurs négatives signifient que la sous-considération du modèle est pire que le modèle de la ligne de base. Les valeurs positives signifient que la sous-considération du modèle est meilleure que le modèle de la ligne de base.
- v *RMSE*. Erreur quadratique moyenne. La racine carrée de l'erreur quadratique moyenne. Une mesure de la variation de la série dépendante par rapport au niveau de prédiction, exprimée dans les mêmes unités que la séries dépendante.
- v *MAPE*. Erreur de pourcentage absolue moyenne. Une mesure de la variation de la série dépendante par rapport au niveau prévu par le modèle. Elle est indépendante des mesures utilisées et peut donc être utilisée pour comparer les séries comportant des unités différentes.
- v *MAE*. Erreur Moyenne absolue. Mesure la variation de la série par rapport au niveau prévu par le modèle. La MAE est reportée dans les unités de séries d'origine.
- v *MaxAPE*. Erreur de pourcentage absolue maximum. La plus grande erreur prévue, exprimée en pourcentage. Cette mesure est utile pour imaginer le pire scénario lors de vos prévisions.
- v *MaxAE*. Erreur Maximum absolue. La plus grande erreur prévue, exprimée dans les mêmes unités que la série dépendante. Comme MaxAPE, elle est utile pour imaginer le pire scénario lors de vos prévisions. L'erreur Maximum absolue et l'erreur de pourcentage absolue maximum peuvent se produire à différents moments d'une série, par exemple lorsque l'erreur absolue pour la valeur d'une grandes série est légèrement supérieure à l'erreur absolue pour la valeur d'une petite série. Dans ce cas, l'erreur maximum absolue se produira à la valeur de la grande série et l'erreur de pourcentage absolue maximum se produira à la valeur de la petite série.
- v *BIC normalisé*. Critère d'information bayésien normalisé. Une mesure générale de l'ajustement global d'un modèle qui essaye de prendre en compte la complexité du modèle. C'est un score basé sur l'erreur quadratique moyenne et qui inclut une pénalité pour le nombre de paramètres du modèle et la longueur de la série. La pénalité supprime l'avantage des modèles disposant de plus de paramètres, rendant les statistiques plus faciles à comparer parmi les différents modèles d'une même série.

## <span id="page-38-0"></span>**Chapitre 7. Types de valeurs extrêmes**

Cette section fournit les définitions des types de valeurs extrêmes utilisées pour la modélisation de séries chronologiques.

- v *Additive*. Valeur extrême qui affecte une observation unique. Par exemple, une erreur de codification des données peut être identifiée comme une valeur extrême additive.
- v *Changement de niveau*. Valeur extrême qui remplace toutes les observations par une constante en commençant à un point particulier de la série. Un changement de politique peut entraîner un changement de niveau.
- v *Innovation*. Valeur extrême qui agit en tant qu'addition au terme de bruit à un point particulier de la série. Pour les séries stationnaires, une valeur extrême d'innovation affecte plusieurs observations. Pour les séries non stationnaires, elle peut affecter chaque observation à partir d'un point particulier de la série.
- v *Transitoire*. Valeur extrême dont l'impact décroît de façon exponentielle pour atteindre 0.
- v *Additive saisonnière*. Une valeur extrême qui affecte une observation en particulier et toutes les observations suivantes séparées par une ou plusieurs périodes saisonnières. Toutes ces observations sont affectées de la même façon. Une valeur extrême additive saisonnière peut se produire si, au début d'une année donnée, les ventes sont supérieures chaque mois de janvier.
- v *Tendance locale*. Valeur extrême qui apparaît en début de tendance locale à un point spécifique de la série.
- v *Additive corrective*. Groupe d'au moins deux valeurs extrêmes additives consécutives. Sélectionner le type de valeur extrême permet de détecter des valeurs extrêmes additives individuelles ainsi que les groupes.

## <span id="page-40-0"></span>**Chapitre 8. Guide relatif aux tracés ACF/PACF**

Les tracés présentés ici se rapportent à des processus ARIMA réels ou théoriques. Voici quelques règles générales permettant d'identifier le processus :

- v Une série non stationnaire a un ACF qui reste significatif pour au moins une demi-douzaine de retards, plutôt que de décliner rapidement vers 0. Vous devez différencier une telle série jusqu'à ce qu'elle devienne stationnaire avant de pouvoir identifier le processus.
- v Les processus autorégressifs disposent d'une fonction d'autocorrélation (ACF) qui diminue de manière exponentielle et de projections dans les premiers retards de la fonction d'autocorrélation partielle (PACF). Le nombre de projections indique l'ordre de l'autorégression.
- v Les processus moyenne mobile disposent de projections dans les premiers retards de la fonction d'autocorrélation et d'une fonction d'autocorrélation partielle qui diminue de manière exponentielle. Le nombre de projections indique l'ordre de la moyenne mobile.
- v Les processus mixtes (ARMA) indiquent généralement des baisses exponentielles dans la fonction d'autocorrélation et dans la fonction d'autocorrélation partielle.

Lors de l'étape d'identification, vous pouvez ignorer le signe de l'ACF ou de la PACF, ou la vitesse avec laquelle une ACF ou PACF qui baisse de manière exponentielle se rapproche de zéro. Ceci dépend du signe et de la valeur réelle des coefficients AR et MA. Dans certains exemples, une ACF qui baisse de manière exponentielle adopte tour à tour des valeurs positives et négatives.

*Les tracés ACF et PACF issus de données réelles ne sont jamais aussi nets que ceux montrés ici.* Vous devez apprendre à identifier les informations essentielles de tout tracé. Vérifiez toujours l'ACF et la PACF des résidus, au cas où votre identification serait incorrecte. Tenez compte des points suivants :

- v Les processus saisonniers affichent ces motifs au niveau des retards saisonniers (multiples de la période saisonnière).
- v Vous êtes autorisé à traiter les valeurs non significatives en tant que 0. C'est-à-dire que vous pouvez ignorer les valeurs se situant dans les intervalles de confiance sur les tracés. Cependant, vous ne devez pas les ignorer si elles poursuivent le motif des valeurs significatives au niveau statistique.
- v Une autocorrélation intermittente sera significative au niveau statistique uniquement par hasard. Vous pouvez ignorer une autocorrélation statistiquement significative si elle est isolée, de préférence au niveau d'un retard élevé, et si elle ne se produit pas au niveau d'un retard saisonnier.

Pour plus d'informations sur les tracés ACF et PACF, consultez les textes relatifs à l'analyse ARIMA.

*Tableau 2. ARIMA(0,0,1), q>0*

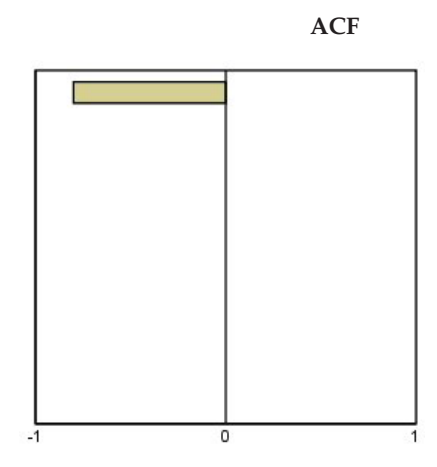

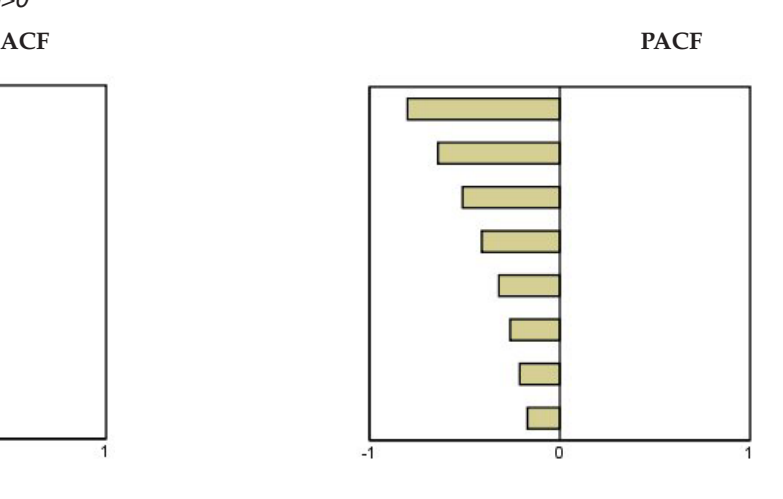

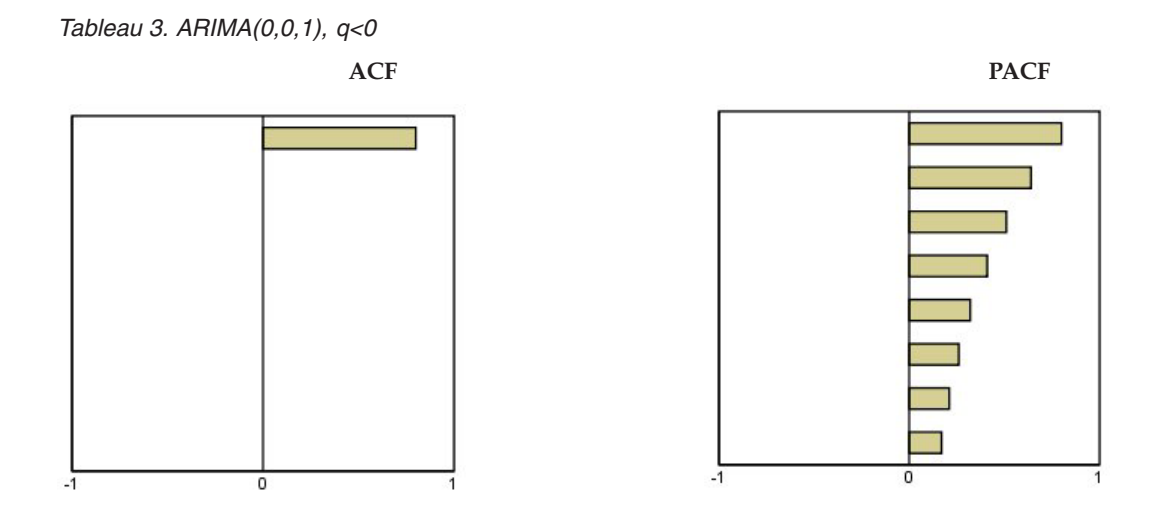

ARIMA $(0,0,2)$ ,  $_1$ <sub>2</sub>>0

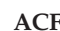

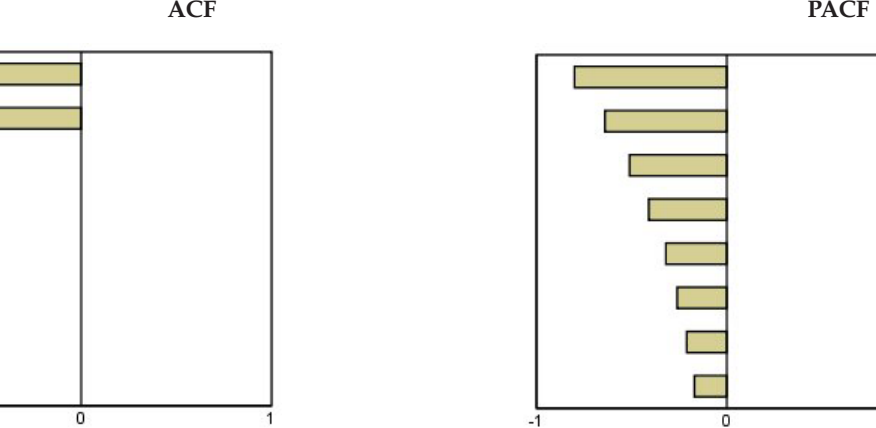

*Tableau 4. ARIMA(1,0,0), f>0*

 $\cdot$ <sup> $\overline{1}$ </sup>

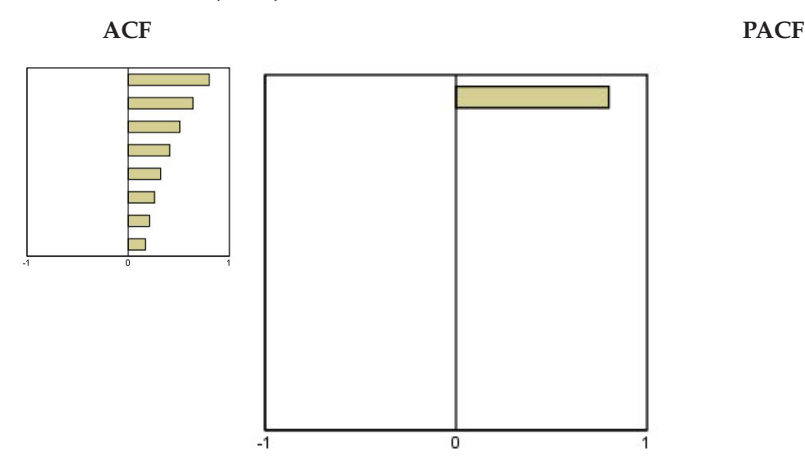

1

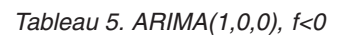

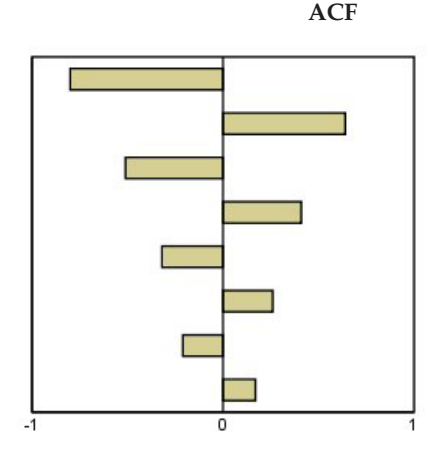

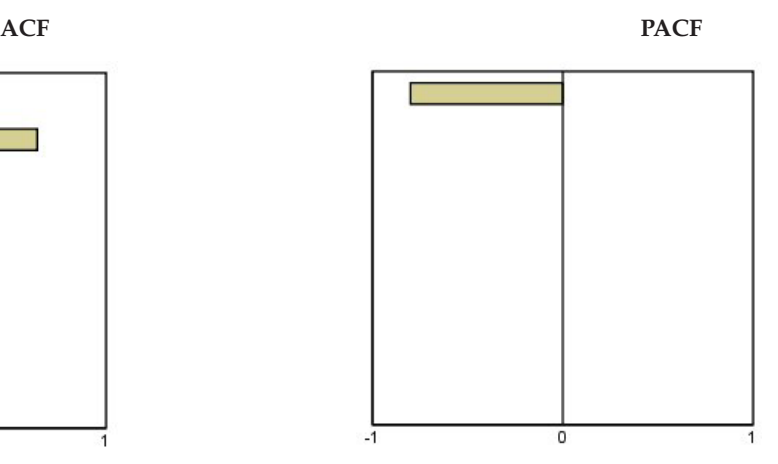

 $\mathrm{ARIMA}(1,0,1),$ <br/> $<\!\!0,>\!\!0$ 

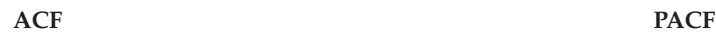

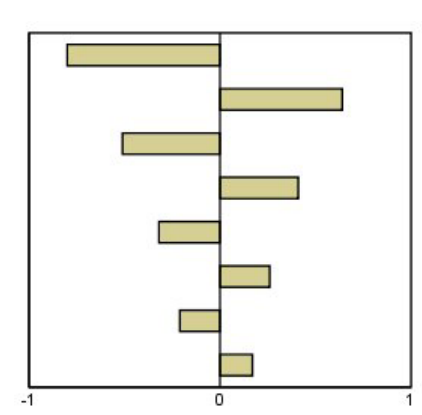

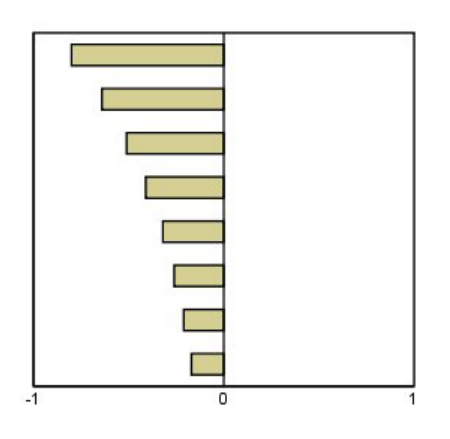

ARIMA(2,0,0),  $_{\rm 1}$   $_{\rm 2}{>}0$ 

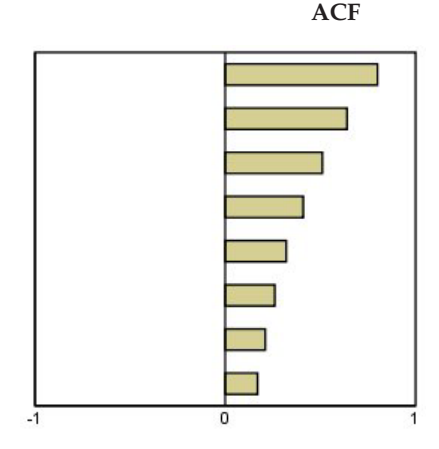

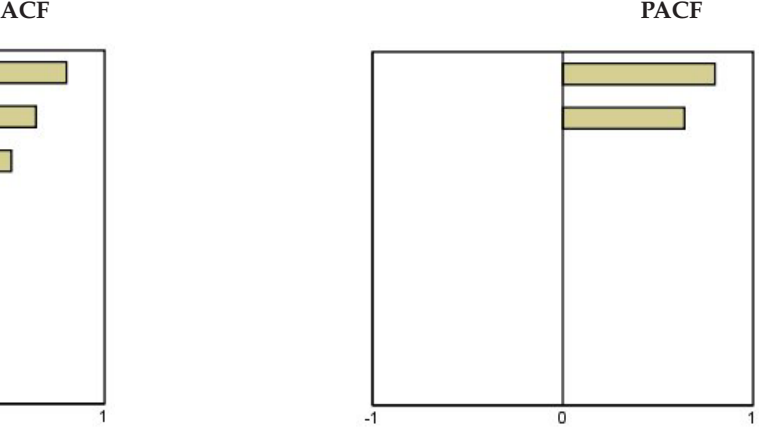

*Tableau 6. ARIMA(0,1,0) (séries intégrées)*

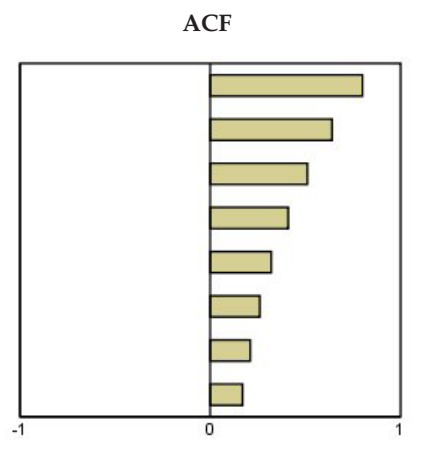

### <span id="page-44-0"></span>**Remarques**

Le présent document peut contenir des informations ou des références concernant certains produits, logiciels ou services IBM non annoncés dans ce pays. Pour plus de détails, référez-vous aux documents d'annonce disponibles dans votre pays, ou adressez-vous à votre partenaire commercial IBM. Toute référence à un produit, logiciel ou service IBM n'implique pas que seul ce produit, logiciel ou service puisse être utilisé. Tout autre élément fonctionnellement équivalent peut être utilisé, s'il n'enfreint aucun droit d'IBM. Il est de la responsabilité de l'utilisateur d'évaluer et de vérifier lui-même les installations et applications réalisées avec des produits, logiciels ou services non expressément référencés par IBM.

IBM peut détenir des brevets ou des demandes de brevet couvrant les produits mentionnés dans le présent document. La remise de ce document ne vous donne aucun droit de licence sur ces brevets ou demandes de brevet. Si vous désirez recevoir des informations concernant l'acquisition de licences, veuillez en faire la demande par écrit à l'adresse suivante :

IBM Director of Licensing IBM Corporation North Castle Drive Armonk, NY 10504-1785 U.S.A.

Pour le Canada, veuillez adresser votre courrier à :

IBM Director of Commercial Relations IBM Canada Ltd. 3600 Steeles Avenue East Markham, Ontario L3R 9Z7 Canada

Les informations sur les licences concernant les produits utilisant un jeu de caractères double octet peuvent être obtenues par écrit à l'adresse suivante :

Intellectual Property Licensing Legal and Intellectual Property Law IBM Japan Ltd. 1623-14, Shimotsuruma, Yamato-shi Kanagawa 242-8502 Japan

Le paragraphe suivant ne s'applique ni au Royaume-Uni, ni dans aucun pays dans lequel il serait contraire aux lois locales : LE PRESENT DOCUMENT EST LIVRE "EN L'ETAT" SANS AUCUNE GARANTIE EXPLICITE OU IMPLICITE. IBM DECLINE NOTAMMENT TOUTE RESPONSABILITE RELATIVE A CES INFORMATIONS EN CAS DE CONTREFAÇON AINSI QU'EN CAS DE DEFAUT D'APTITUDE A L'EXECUTION D'UN TRAVAIL DONNE. Certaines juridictions n'autorisent pas l'exclusion des garanties implicites, auquel cas l'exclusion ci-dessus ne vous sera pas applicable.

Le présent document peut contenir des inexactitudes ou des coquilles. Ce document est mis à jour périodiquement. Chaque nouvelle édition inclut les mises à jour. IBM peut, à tout moment et sans préavis, modifier les produits et logiciels décrits dans ce document.

Les références à des sites Web non IBM sont fournies à titre d'information uniquement et n'impliquent en aucun cas une adhésion aux données qu'ils contiennent. Les éléments figurant sur ces sites Web ne font pas partie des éléments du présent produit IBM et l'utilisation de ces sites relève de votre seule responsabilité.

IBM pourra utiliser ou diffuser, de toute manière qu'elle jugera appropriée et sans aucune obligation de sa part, tout ou partie des informations qui lui seront fournies.

Les licenciés souhaitant obtenir des informations permettant : (i) l'échange des données entre des logiciels créés de façon indépendante et d'autres logiciels (dont celui-ci), et (ii) l'utilisation mutuelle des données ainsi échangées, doivent adresser leur demande à :

IBM Software Group ATTN: Licensing 200 W. Madison St. Chicago, IL; 60606 U.S.A.

Ces informations peuvent être soumises à des conditions particulières, prévoyant notamment le paiement d'une redevance.

Le logiciel sous licence décrit dans ce document et tous les éléments sous licence disponibles s'y rapportant sont fournis par IBM conformément aux dispositions du Livret Contractuel IBM, des Conditions Internationales d'Utilisation de Logiciels IBM, des Conditions d'Utilisation du Code Machine ou de tout autre contrat équivalent.

Les données de performance indiquées dans ce document ont été déterminées dans un environnement contrôlé. Par conséquent, les résultats peuvent varier de manière significative selon l'environnement d'exploitation utilisé. Certaines mesures évaluées sur des systèmes en cours de développement ne sont pas garanties sur tous les systèmes disponibles. En outre, elles peuvent résulter d'extrapolations. Les résultats peuvent donc varier. Il incombe aux utilisateurs de ce document de vérifier si ces données sont applicables à leur environnement d'exploitation.

Les informations concernant des produits non IBM ont été obtenues auprès des fournisseurs de ces produits, par l'intermédiaire d'annonces publiques ou via d'autres sources disponibles. IBM n'a pas testé ces produits et ne peut confirmer l'exactitude de leurs performances ni leur compatibilité. Elle ne peut recevoir aucune réclamation concernant des produits non IBM. Les questions sur les capacités de produits autres qu'IBM doivent être adressées aux fabricants de ces produits.

Toute instruction relative aux intentions d'IBM pour ses opérations à venir est susceptible d'être modifiée ou annulée sans préavis, et doit être considérée uniquement comme un objectif.

Le présent document peut contenir des exemples de données et de rapports utilisés couramment dans l'environnement professionnel. Ces exemples mentionnent des noms fictifs de personnes, de sociétés, de marques ou de produits à des fins illustratives ou explicatives uniquement. Toute ressemblance avec des noms de personnes, de sociétés ou des données réelles serait purement fortuite.

Toute copie totale ou partielle de ces programmes exemples et des oeuvres qui en sont dérivées doit comprendre une notice de copyright, libellée comme suit :

Le présent document peut contenir des exemples de données et de rapports utilisés couramment dans l'environnement professionnel. Ces exemples mentionnent des noms fictifs de personnes, de sociétés, de marques ou de produits à des fins illustratives ou explicatives uniquement. Toute ressemblance avec des noms de personnes, de sociétés ou des données réelles serait purement fortuite.

<span id="page-46-0"></span>Toute copie totale ou partielle de ces programmes exemples et des oeuvres qui en sont dérivées doit comprendre une notice de copyright, libellée comme suit :

© (nom de votre société) (année). Des segments de code sont dérivés des Programmes exemples d'IBM Corp.

© Copyright IBM Corp. \_entrez l'année ou les années\_. Tous droits réservés.

#### **Marques**

IBM, le logo IBM et ibm.com sont des marques d'International Business Machines Corp. dans de nombreux pays. Les autres noms de produits et de services peuvent être des marques d'IBM ou d'autres sociétés. La liste actualisée de toutes les marques d'IBM est disponible sur la page Web [«Copyright and](http://www.ibm.com/legal/copytrade.shtml) [trademark information»](http://www.ibm.com/legal/copytrade.shtml) à l'adresse www.ibm.com/legal/copytrade.shtml.

Adobe, le logo Adobe, PostScript et le logo PostScript sont des marques d'Adobe Systems Incorporated aux Etats-Unis et/ou dans certains autres pays.

Intel, le logo Intel, Intel Inside, le logo Intel Inside, Intel Centrino, le logo Intel Centrino, Celeron, Intel Xeon, Intel SpeedStep, Itanium et Pentium sont des marques d'Intel Corporation ou de ses filiales aux Etats-Unis et/ou dans certains autres pays.

Linux est une marque de Linus Torvalds aux Etats-Unis et/ou dans certains autres pays.

Microsoft, Windows, Windows NT et le logo Windows sont des marques de Microsoft Corporation aux Etats-Unis et/ou dans certains autres pays.

UNIX est une marque enregistrée de The Open Group aux Etats-Unis et/ou dans certains autres pays.

Java ainsi que toutes les marques et tous les logos incluant Java sont des marques d'Oracle et/ou de ses sociétés affiliées.

### <span id="page-48-0"></span>**Index**

#### **A**

 $ACF$ [dans Appliquer des modèles de séries](#page-24-0) [chronologiques 19](#page-24-0)[, 20](#page-25-0) [dans Time Series Modeler 10](#page-15-0)[, 11](#page-16-0) [tracés des processus ARIMA réels 35](#page-40-0) [Analyse harmonique 27](#page-32-0) [Appliquer des modèles de séries](#page-22-0) [chronologiques 17](#page-22-0) [enregistrement de modèles réestimés](#page-27-0) [en XML 22](#page-27-0) [enregistrement de prévisions 22](#page-27-0) [Fonction d'autocorrélation partielle](#page-24-0) [résiduelle 19](#page-24-0)[, 20](#page-25-0) [Fonction d'autocorrélation](#page-24-0) [résiduelle 19](#page-24-0)[, 20](#page-25-0) [Intervalles de confiance 20](#page-25-0)[, 22](#page-27-0) [modèles les plus ou les moins](#page-26-0) [ajustés 21](#page-26-0) [nouveaux noms de variable 22](#page-27-0) [Paramètres de modèle 19](#page-24-0) [période d'estimation 17](#page-22-0) [période de prévision 17](#page-22-0) [Prévisions 19](#page-24-0)[, 20](#page-25-0) [réestimer les paramètres de](#page-22-0) [modèle 17](#page-22-0) [Statistique de Ljung-Box 19](#page-24-0) [Statistiques dans tous les](#page-24-0) [modèles 19](#page-24-0)[, 20](#page-25-0) [statistiques de qualité](#page-25-0) [d'ajustement 20](#page-25-0) [Statistiques de qualité](#page-24-0) [d'ajustement 19](#page-24-0) [valeurs d'ajustement 20](#page-25-0) [valeurs manquantes 22](#page-27-0)

### **B**

[BIC \(critère d'information bayésien\)](#page-36-0) [normalisé 31](#page-36-0) [dans Appliquer des modèles de séries](#page-24-0) [chronologiques 19](#page-24-0)[, 20](#page-25-0) [dans Time Series Modeler 10](#page-15-0)[, 11](#page-16-0)

### **D**

[Désaisonnalisation 25](#page-30-0)[, 26](#page-31-0) [Calcul de moyennes mobiles 25](#page-30-0) [Création de variables 26](#page-31-0) [Enregistrement de nouvelles](#page-31-0) [variables 26](#page-31-0) [Hypothèses 25](#page-30-0) [Modèles 25](#page-30-0) données historiques [dans Appliquer des modèles de séries](#page-25-0) [chronologiques 20](#page-25-0) [dans Time Series Modeler 11](#page-16-0)

#### **E**

enregistrer [modèles réestimés en XML 22](#page-27-0) [nouveaux noms de variable 13](#page-18-0)[, 22](#page-27-0) [prévisions de modèle 13](#page-18-0)[, 22](#page-27-0) [spécifications de modèles au format](#page-18-0) [XML 13](#page-18-0) [Erreur Absolue Maximum 31](#page-36-0) [dans Appliquer des modèles de séries](#page-24-0) [chronologiques 19](#page-24-0)[, 20](#page-25-0) [dans Time Series Modeler 10](#page-15-0)[, 11](#page-16-0) [Erreur Absolue Moyenne 31](#page-36-0) [dans Appliquer des modèles de séries](#page-24-0) [chronologiques 19](#page-24-0)[, 20](#page-25-0) [dans Time Series Modeler 10](#page-15-0)[, 11](#page-16-0) [erreur de pourcentage absolue](#page-36-0) [maximum 31](#page-36-0) [dans Appliquer des modèles de séries](#page-24-0) [chronologiques 19](#page-24-0)[, 20](#page-25-0) [dans Time Series Modeler 10](#page-15-0)[, 11](#page-16-0) [erreur de pourcentage absolue](#page-36-0) [moyenne 31](#page-36-0) [dans Appliquer des modèles de séries](#page-24-0) [chronologiques 19](#page-24-0)[, 20](#page-25-0) [dans Time Series Modeler 10](#page-15-0)[, 11](#page-16-0) [erreur quadratique moyenne 31](#page-36-0) [dans Appliquer des modèles de séries](#page-24-0) [chronologiques 19](#page-24-0)[, 20](#page-25-0) [dans Time Series Modeler 10](#page-15-0)[, 11](#page-16-0) [événements 5](#page-10-0) [dans Time Series Modeler 5](#page-10-0)

#### **F**

fonction d'autocorrélation partielle [dans Appliquer des modèles de séries](#page-24-0) [chronologiques 19](#page-24-0)[, 20](#page-25-0) [dans Time Series Modeler 10](#page-15-0)[, 11](#page-16-0) [tracés des processus ARIMA réels 35](#page-40-0) fonctions d'autocorrélation [dans Appliquer des modèles de séries](#page-24-0) [chronologiques 19](#page-24-0)[, 20](#page-25-0) [dans Time Series Modeler 10](#page-15-0)[, 11](#page-16-0) [tracés des processus ARIMA réels 35](#page-40-0) [fonctions de transfert 8](#page-13-0) [délai 8](#page-13-0) [ordres de dénominateur 8](#page-13-0) [ordres de différence 8](#page-13-0) [ordres de numérateur 8](#page-13-0) [ordres saisonniers 8](#page-13-0)

#### **I**

Intervalles de confiance [dans Appliquer des modèles de séries](#page-25-0) [chronologiques 20](#page-25-0)[, 22](#page-27-0) [dans Time Series Modeler 11](#page-16-0)[, 13](#page-18-0)

#### **M**

[MAE 31](#page-36-0) [dans Appliquer des modèles de séries](#page-24-0) [chronologiques 19](#page-24-0)[, 20](#page-25-0) [dans Time Series Modeler 10](#page-15-0)[, 11](#page-16-0) [MAPE 31](#page-36-0) [dans Appliquer des modèles de séries](#page-24-0) [chronologiques 19](#page-24-0)[, 20](#page-25-0) [dans Time Series Modeler 10](#page-15-0)[, 11](#page-16-0) [MaxAE 31](#page-36-0) [dans Appliquer des modèles de séries](#page-24-0) [chronologiques 19](#page-24-0)[, 20](#page-25-0) [dans Time Series Modeler 10](#page-15-0)[, 11](#page-16-0) [MaxAPE 31](#page-36-0) [dans Appliquer des modèles de séries](#page-24-0) [chronologiques 19](#page-24-0)[, 20](#page-25-0) [dans Time Series Modeler 10](#page-15-0)[, 11](#page-16-0) [modèle de lissage exponentiel amorti 6](#page-11-0) [modèle de lissage exponentiel de](#page-11-0) [Brown 6](#page-11-0) [modèle de lissage exponentiel de Holt 6](#page-11-0) modèle de lissage exponentiel de Winters [additif 6](#page-11-0) [multiplicatif 6](#page-11-0) [modèle de lissage exponentiel saisonnier](#page-11-0) [simple 6](#page-11-0) [modèle de lissage exponentiel simple 6](#page-11-0) Modèles [ARIMA 3](#page-8-0) [lissage exponentiel 3](#page-8-0)[, 6](#page-11-0) [Modélisateur expert 3](#page-8-0) [modèles ARIMA 3](#page-8-0) [fonctions de transfert 8](#page-13-0) [valeurs extrêmes 9](#page-14-0) [modèles de lissage exponentiel 3](#page-8-0)[, 6](#page-11-0) [Modélisateur expert 3](#page-8-0) [limitation de l'espace de modèle 5](#page-10-0) [valeurs extrêmes 6](#page-11-0)

#### **N**

noms de modèle [dans Time Series Modeler 13](#page-18-0) noms de variable [dans Appliquer des modèles de séries](#page-27-0) [chronologiques 22](#page-27-0) [dans Time Series Modeler 13](#page-18-0)

### **O**

[observations restantes 2](#page-7-0)

#### **P**

PACF

[dans Appliquer des modèles de séries](#page-24-0) [chronologiques 19](#page-24-0)[, 20](#page-25-0) [dans Time Series Modeler 10](#page-15-0)[, 11](#page-16-0) [tracés des processus ARIMA réels 35](#page-40-0) Paramètres de modèle [dans Appliquer des modèles de séries](#page-24-0) [chronologiques 19](#page-24-0) [dans Time Series Modeler 10](#page-15-0) [période d'estimation 2](#page-7-0) [dans Appliquer des modèles de séries](#page-22-0) [chronologiques 17](#page-22-0) [dans Time Series Modeler 3](#page-8-0) période de prévision [dans Appliquer des modèles de séries](#page-22-0) [chronologiques 17](#page-22-0) [dans Time Series Modeler 3](#page-8-0)[, 13](#page-18-0) [période de validation 2](#page-7-0) [période historique 2](#page-7-0) périodicité [dans Time Series Modeler 5](#page-10-0)[, 6](#page-11-0)[, 7](#page-12-0)[, 8](#page-13-0) Prévisions [dans Appliquer des modèles de séries](#page-24-0) [chronologiques 19](#page-24-0)[, 20](#page-25-0) [dans Time Series Modeler 10](#page-15-0)[, 11](#page-16-0)

## **Q**

Qualité de l'ajustement [dans Appliquer des modèles de séries](#page-24-0) [chronologiques 19](#page-24-0)[, 20](#page-25-0) [dans Time Series Modeler 10](#page-15-0)[, 11](#page-16-0) [définitions 31](#page-36-0)

## **R**

[R2 31](#page-36-0) [dans Appliquer des modèles de séries](#page-24-0) [chronologiques 19](#page-24-0)[, 20](#page-25-0) [dans Time Series Modeler 10](#page-15-0)[, 11](#page-16-0) [R2 stationnaire 31](#page-36-0) [dans Appliquer des modèles de séries](#page-24-0) [chronologiques 19](#page-24-0)[, 20](#page-25-0) [dans Time Series Modeler 10](#page-15-0)[, 11](#page-16-0) réestimer les paramètres de modèle [dans Appliquer des modèles de séries](#page-22-0) [chronologiques 17](#page-22-0) Résidus [dans Appliquer des modèles de séries](#page-24-0) [chronologiques 19](#page-24-0)[, 20](#page-25-0) [dans Time Series Modeler 10](#page-15-0)[, 11](#page-16-0) [RMSE 31](#page-36-0) [dans Appliquer des modèles de séries](#page-24-0) [chronologiques 19](#page-24-0)[, 20](#page-25-0) [dans Time Series Modeler 10](#page-15-0)[, 11](#page-16-0)

## **S**

Statistique de Ljung-Box [dans Appliquer des modèles de séries](#page-24-0) [chronologiques 19](#page-24-0) [dans Time Series Modeler 10](#page-15-0)

## **T**

[Time Series Modeler 3](#page-8-0) [ARIMA 3](#page-8-0)[, 7](#page-12-0) [enregistrement de prévisions 13](#page-18-0) [enregistrement des spécifications de](#page-18-0) [modèles au format XML 13](#page-18-0)

[Time Series Modeler](#page-8-0) *(suite)* [événements 5](#page-10-0) [Fonction d'autocorrélation partielle](#page-15-0) [résiduelle 10](#page-15-0)[, 11](#page-16-0) [Fonction d'autocorrélation](#page-15-0) [résiduelle 10](#page-15-0)[, 11](#page-16-0) [fonctions de transfert 8](#page-13-0) [intervalles de confiance 13](#page-18-0) [Intervalles de confiance 11](#page-16-0) [lissage exponentiel 3](#page-8-0)[, 6](#page-11-0) [modèles les plus ou les moins](#page-17-0) [ajustés 12](#page-17-0) [Modélisateur expert 3](#page-8-0) [noms de modèle 13](#page-18-0) [nouveaux noms de variable 13](#page-18-0) [Paramètres de modèle 10](#page-15-0) [période d'estimation 3](#page-8-0) [période de prévision 3](#page-8-0)[, 13](#page-18-0) [périodicité 5](#page-10-0)[, 6](#page-11-0)[, 7](#page-12-0)[, 8](#page-13-0) [Prévisions 10](#page-15-0)[, 11](#page-16-0) [Statistique de Ljung-Box 10](#page-15-0) [Statistiques dans tous les](#page-15-0) [modèles 10](#page-15-0)[, 11](#page-16-0) [statistiques de qualité](#page-16-0) [d'ajustement 11](#page-16-0) [Statistiques de qualité](#page-15-0) [d'ajustement 10](#page-15-0) [transformation de séries 6](#page-11-0)[, 7](#page-12-0)[, 8](#page-13-0) [valeurs d'ajustement 11](#page-16-0) [valeurs extrêmes 6](#page-11-0)[, 9](#page-14-0) [valeurs manquantes 13](#page-18-0) [Tracés spectraux 27](#page-32-0)[, 29](#page-34-0) [Analyse spectrale bivariée 27](#page-32-0) [Centrage de transformation 27](#page-32-0) [fenêtres spectrales 27](#page-32-0) [Hypothèses 27](#page-32-0) transformation log [dans Time Series Modeler 7](#page-12-0)[, 8](#page-13-0) Transformation log : [dans Time Series Modeler 6](#page-11-0) transformation par log népérien [dans Time Series Modeler 6](#page-11-0)[, 7](#page-12-0)[, 8](#page-13-0) transformation racine carrée [dans Time Series Modeler 6](#page-11-0)[, 7](#page-12-0)[, 8](#page-13-0)

#### **V**

[valeur extrême additive 33](#page-38-0) [dans Time Series Modeler 6](#page-11-0)[, 9](#page-14-0) [valeur extrême additive saisonnière 33](#page-38-0) [dans Time Series Modeler 6](#page-11-0)[, 9](#page-14-0) [valeur extrême corrective additive 33](#page-38-0) [dans Time Series Modeler 6](#page-11-0)[, 9](#page-14-0) [valeur extrême d'innovation 33](#page-38-0) [dans Time Series Modeler 6](#page-11-0)[, 9](#page-14-0) [valeur extrême de changement de](#page-38-0) [niveau 33](#page-38-0) [dans Time Series Modeler 6](#page-11-0)[, 9](#page-14-0) [valeur extrême de tendance locale 33](#page-38-0) [dans Time Series Modeler 6](#page-11-0)[, 9](#page-14-0) [valeur extrême transitoire 33](#page-38-0) [dans Time Series Modeler 6](#page-11-0)[, 9](#page-14-0) valeurs d'ajustement [dans Appliquer des modèles de séries](#page-25-0) [chronologiques 20](#page-25-0) [dans Time Series Modeler 11](#page-16-0)

valeurs extrêmes [définitions 33](#page-38-0) [modèles ARIMA 9](#page-14-0) [Modélisateur expert 6](#page-11-0) valeurs manquantes [dans Appliquer des modèles de séries](#page-27-0) [chronologiques 22](#page-27-0) [dans Time Series Modeler 13](#page-18-0)

## **X**

XML [enregistrement de modèles réestimés](#page-27-0) [en XML 22](#page-27-0) [enregistrement des modèles de séries](#page-18-0) [chronologiques au format XML 13](#page-18-0)

# IBM.